## applied biosystems

# Precision ID GlobalFiler<sup>™</sup> NGS STR Panel v2 with the HID Ion S5<sup>™</sup>/HID Ion GeneStudio<sup>™</sup> S5 System APPLICATION GUIDE

for use with:

Precision ID GlobalFiler<sup>™</sup> NGS STR Panel v2

Precision ID Library Kit

Precision ID IonCode<sup>™</sup> 1-96 Kit in 96 Well PCR Plate

Precision ID DL8 Kit

Ion S5<sup>™</sup> Precision ID Chef & Sequencing Kit

Ion Library TaqMan® Quantitation Kit

Ion 520<sup>™</sup> Chip Kit

Ion 530<sup>™</sup> Chip Kit

Catalog Numbers A33114, A26435, A30941, A33212, A33208, A35850, A27762, A27764, A33586, 4468802

Publication Number MAN0016129

Revision B.0

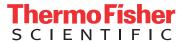

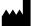

Life Technologies Corporation | 5781 Van Allen Way | Carlsbad, CA 92008

For descriptions of symbols on product labels or product documents, go to thermofisher.com/symbols-definition.

The information in this guide is subject to change without notice.

DISCLAIMER: TO THE EXTENT ALLOWED BY LAW, THERMO FISHER SCIENTIFIC INC. AND/OR ITS AFFILIATE(S) WILL NOT BE LIABLE FOR SPECIAL, INCIDENTAL, INDIRECT, PUNITIVE, MULTIPLE, OR CONSEQUENTIAL DAMAGES IN CONNECTION WITH OR ARISING FROM THIS DOCUMENT, INCLUDING YOUR USE OF IT.

#### Revision history: Pub. No. MAN0016129

| Revision | Date             | Description                                                                                                    |
|----------|------------------|----------------------------------------------------------------------------------------------------|
| B.0      | 15 November 2018 | <ul> <li>Updated to support use with Converge v2.1 Software</li> <li>Updated to support use with Ion GeneStudio<sup>™</sup> S5 Systems</li> <li>Added "Panel overview" on page 8 showing STR loci information.</li> <li>Chapter 6, "Analyze the sequencing results" expanded to show example results</li> <li>Glossary of terms added</li> </ul> |
| A.0      | 30 June 2017     | New application guide with detailed instructions on how to use the Precision ID GlobalFiler <sup>™</sup> NGS STR Panel v2 to prepare libraries and sequence them on the Ion S5 <sup>™</sup> or Ion S5 <sup>™</sup> XL System.                                                                                                    |

Important Licensing Information: These products may be covered by one or more Limited Use Label Licenses. By use of these products, you accept the terms and conditions of all applicable Limited Use Label Licenses.

**Trademarks**: All trademarks are the property of Thermo Fisher Scientific and its subsidiaries unless otherwise specified. TaqMan is a registered trademark of Roche Molecular Systems, Inc., used under permission and license. Eppendorf, LoBind, and MixMate are trademarks of Eppendorf AG. Agencourt and AMPure are trademarks of Beckman Coulter, Inc.

©2018 Thermo Fisher Scientific Inc. All rights reserved.

## **Contents**

| CHAPTER 1 Product information                                                                                  | 7   |
|----------------------------------------------------------------------------------------------------|-----|
| Product description                                                                                            | 7   |
| Software requirements                                                                                          | . 8 |
| Precision ID GlobalFiler $^{^{\mathrm{TM}}}$ NGS STR Panel v2                                                  | . 8 |
| Panel overview                                                                                                 | . 8 |
| Library preparation kits                                                                                       |     |
| Precision ID Library Kit                                                                                       |     |
| Precision ID DL8 Kit                                                                                           |     |
| Ion S5 $^{^{\top}}$ Precision ID Chef & Sequencing Kit for templating and sequencing                           |     |
| Ion S5 <sup>™</sup> Precision ID Chef & Sequencing Kit components                                              |     |
| Ion S5 <sup>™</sup> Precision ID Chef & Sequencing Kit contents and storage                                    |     |
| Precision ID IonCode <sup>™</sup> 1–96 Kit in 96 Well PCR Plate                                                |     |
| Compatible Ion sequencing chips                                                                                |     |
| Required materials for manual library preparation, not supplied                                                |     |
| Required materials for library preparation on the Ion Chef $^{^{	exttt{	iny M}}}$ System, not supplied $\dots$ | 15  |
| DNA extraction and quantification kits                                                                         |     |
| Genomic DNA extraction kits                                                                                    |     |
| Genomic DNA quantification kits                                                                                |     |
| Workflow overview                                                                                              | 17  |
| CHAPTER 2 Prepare the library manually                                                                         | 18  |
| Workflow: Prepare the library manually                                                                         | 19  |
| Materials required                                                                                             | 20  |
| Extract, then quantify input genomic DNA                                                                       | 20  |
| Prepare the STR target amplification reaction                                                                  | 21  |
| Amplify the targets                                                                                            | 22  |
| Partially digest amplicons                                                                                     | 23  |
| Ligate adapters to the amplicons, then purify                                                                  | 24  |
| Perform the ligation reaction                                                                                  | 24  |
| Purify the libraries                                                                                           |     |
| Elute the libraries                                                                                            |     |
| Quantify the libraries by qPCR                                                                                 |     |
| Dilute the libraries for quantification                                                                        |     |
| Quantify the libraries                                                                                         | 26  |

|   | (Optional) Amplify and purify the libraries                                                                                                    |            |
|---|----------------------------------------------------------------------------------------------------|------------|
|   | Amplify the libraries                                                                                                    |            |
|   | Dilute, pool, and store the libraries                                                                                                    |            |
|   | Dilute the libraries                                                                                                    |            |
|   | Pool the libraries                                                                                                    |            |
|   | Store the libraries                                                                                                    |            |
|   |                                                                                                    |            |
|   | CHAPTER 3 Prepare the library using the HID                                                                                                    |            |
|   | lon Chef <sup>™</sup> Instrument                                                                                                    | 32         |
|   |                                                                                                    | 21         |
|   | Software version requirements for library preparation                                                                                                    |            |
|   | Workflow: Prepare the library using the Ion Chef <sup>™</sup> Instrument                                                                                                    |            |
|   | Materials required                                                                                                    |            |
|   | Extract, then quantify input genomic DNA                                                                                                    |            |
|   | Dilute the gDNA samples                                                                                                    |            |
|   | Thaw the reagents, then prepare the instrument                                                                                                    | . 3        |
|   | (Optional) Create a sample set                                                                                                    |            |
|   | Add the Precision ID GlobalFiler $^{^{	exttt{	iny NGS}}}$ NGS STR Panel v2 to the Reagents cartridge $\dots$                                                                                                    | . 35       |
|   | Add the DNA to the Precision ID DL8 IonCode $^{^{\mathrm{IM}}}$ Barcode Adapters                                                                                                    | . 36       |
|   | Load the Ion Chef $^{^{	extstyle 	extstyle 	e$ | . 37       |
|   | Start the Ion Chef $^{^{ m I\! I}}$ run                                                                                                    | . 39       |
|   | Unload the Ion Chef <sup>™</sup> Instrument                                                                                                    | . 43       |
|   | Quantify the combined library by qPCR                                                                                                    | . 44       |
|   | Dilute the combined library for quantification                                                                                                    |            |
|   | Quantify the combined library by qPCR                                                                                                    |            |
|   | Dilute, pool, and store the combined libraries                                                                                                    |            |
|   | Dilute the combined libraries                                                                                                    | . 46       |
|   | Pool the combined libraries                                                                                                    |            |
|   | Store the libraries                                                                                                    |            |
|   | Clean the Ion Chef $^{^{\mathrm{TM}}}$ Instrument                                                                                                    |            |
|   | About the cleaning protocol                                                                                                    | . 47       |
|   | Clean the Ion Chef $^{^{ m IM}}$ Instrument $\dots$                                                                                                    | 47         |
|   | CHAPTER 4 Prepare the template on the HID                                                                                                    |            |
| _ | Ion Chef Instrument                                                                                                    | /. C       |
|   | ion oner mistrument                                                                                                    | 4 /        |
|   | Software version requirements for template preparation                                                                                                    | . 49       |
|   | Workflow: Template preparation on the Ion Chef Instrument                                                                                                    |            |
|   | Materials required                                                                                                    |            |
|   | Create an NGS STR Planned Run                                                                                                    |            |
|   | Dilute the libraries for template preparation on the Ion Chef <sup>™</sup> Instrument                                                                                                    |            |
|   | Prepare the libraries and consumables                                                                                                    | . 5.<br>5! |

| Load the Ion Chef <sup>™</sup> System                                           | . 56 |
|---------------------------------------------------------------------------------|------|
| Load the pipette tip racks and PCR Plate                                        | . 58 |
| Load the Reagent and Solution cartridges                                        | . 60 |
| Load the Recovery Tubes and Enrichment Cartridge v2                             | . 61 |
| Load the Chip-loading centrifuge                                                |      |
| Confirm that consumables are correctly installed                                |      |
| Single chip loading workflow                                                    |      |
| Start the lon Chef $^{^{	extstyle T}}$ run                                      |      |
| Unload the chips for sequencing                                                 | . 71 |
| Clean the Ion Chef $^{^{\mathrm{IM}}}$ System                                   | . 72 |
| About the cleaning protocol                                                     | . 72 |
| Materials required                                                              |      |
| Clean the Ion Chef $^{^{ m m}}$ Instrument $\dots$                              | 72   |
| CHARTER E. Common on the long CE <sup>TM</sup> Contains on long                 |      |
| CHAPTER 5 Sequence on the Ion S5 System or Ion                                  | 75   |
| GeneStudio S5 System                                                            | //   |
| Software version requirements for sequencing                                    | . 77 |
| Workflow                                                                        |      |
| Materials required                                                              |      |
| Ion S5 <sup>™</sup> /Ion GeneStudio <sup>™</sup> S5 System component positions  |      |
|                                                                                 |      |
| Before you begin                                                                |      |
| Required sequencer cleanings                                                    |      |
| Initialize the sequencer                                                        |      |
| Start the sequencing run                                                        | . 81 |
| CHAPTER 6 Analyze the sequencing results                                        | 83   |
| CHAI TER O Anatyze the sequencing results                                       | 00   |
| Review NGS STR run summary metrics                                              | . 83 |
| Expected observations if recommended values are not met                         | . 89 |
| Confirm that data were exported to Converge $^{^{\mathrm{TM}}}$ Software        | . 90 |
| (If needed) Manually export data to the Converge <sup>™</sup> Software          | . 91 |
| Related documentation for data analysis                                         |      |
| •                                                                               |      |
| APPENDIX A Troubleshooting                                                      | 93   |
| Manual library preparation                                                      | 0.0  |
| Manual library preparation                                                      |      |
| Library preparation on the Ion Chef <sup>™</sup> Instrument                     |      |
| Ion Chef <sup>™</sup> System: general operation                                 |      |
| lon S5 <sup>™</sup> /lon GeneStudio <sup>™</sup> S5 Systems setup and operation |      |
| Instrument alarms and events                                                    |      |
| Initialization—General errors                                                   |      |
| Data transfer to Converge Coftware                                              | 101  |

| APPENDIX B                            | Supplemental procedures                                                               | 102             |
|---------------------------------------|---------------------------------------------------------------------------------------|-----------------|
|                                       | cleaning of the sequencer                                                             |                 |
| Perform an instru<br>Sequencing Reage | ment reset run with an initialized, unused Ion S5 <sup>™</sup> Prec<br>ents cartridge | ision ID<br>103 |
| APPENDIX C                            | Safety                                                                                | 104             |
| -                                     | strument                                                                              |                 |
|                                       | ymbols                                                                                |                 |
| -                                     | labels on this instrument                                                             |                 |
| •                                     |                                                                                       |                 |
|                                       |                                                                                       |                 |
|                                       | ryety                                                                                 |                 |
|                                       | decontamination                                                                       |                 |
| •                                     | V) Safety                                                                             |                 |
|                                       | magnetic compatibility (EMC) standards                                                |                 |
| •                                     | iance                                                                                 |                 |
| •                                     |                                                                                       |                 |
| Environment                           | al design                                                                             | 108             |
| Instrument safety                     | — Ion S5 <sup>™</sup> /Ion GeneStudio <sup>™</sup> S5 System                          | 108             |
|                                       |                                                                                       |                 |
| Biological hazard                     | safety                                                                                | 110             |
| Documentatio                          | n and support                                                                         | 111             |
| Related document                      | ation                                                                                 | 111             |
| Customer and tec                      | hnical support                                                                        |                 |
| Limited product w                     | arranty                                                                               | 112             |
| Glossary                              |                                                                                       | 113             |

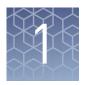

## **Product information**

## **Product description**

This guide covers the following products:

| Item                                                                               | Cat. No.               |
|------------------------------------------------------------------------------------|------------------------|
| Panel                                                                              |                        |
| Precision ID GlobalFiler <sup>™</sup> NGS STR Panel v2                             | A33114                 |
| Library preparation kits                                                           |                        |
| Precision ID Library Kit                                                           | A26435 (96 reactions)  |
|                                                                                    | A30941 (384 reactions) |
| Precision ID DL8 Kit                                                               | A33212 (32 reactions)  |
| Barcode adapters                                                                   |                        |
| Precision ID IonCode <sup>™</sup> 1–96 Kit in 96 Well PCR Plate                    | A33586                 |
| Template preparation and sequencing kit                                            |                        |
| Ion S5 <sup>™</sup> Precision ID Chef & Sequencing Kit (2 runs per initialization) | A33208                 |
| Ion S5 <sup>™</sup> Precision ID Chef & Sequencing Kit (1 run per initialization)  | A35850                 |
| Sequencing chips                                                                   |                        |
| lon 520 <sup>™</sup> Chip Kit                                                      | A27761 (4 chips)       |
|                                                                                    | A27762 (8 chips)       |
| lon 530 <sup>™</sup> Chip Kit                                                      | A27763 (4 chips)       |
|                                                                                    | A27764 (8 chips)       |
| Library and template preparation system                                            |                        |
| HID Ion Chef <sup>™</sup> System                                                   | A30070                 |
| Sequencer systems                                                                  |                        |
| HID Ion S5 <sup>™</sup> System                                                     | A30067                 |
| HID Ion S5 <sup>™</sup> XL System                                                  | A30068                 |
| HID Ion GeneStudio <sup>™</sup> S5 System                                          | A41431                 |

| Item                                            | Cat. No. |
|-------------------------------------------------|----------|
| HID Ion GeneStudio <sup>™</sup> S5 Plus System  | A41432   |
| HID Ion GeneStudio <sup>™</sup> S5 Prime System | A41433   |

#### Software requirements

Analysis of Precision ID GlobalFiler NGS STR Panel v2 sequencing results requires Converge Software v2.1. See the Converge Software Help and the Converge Software v2.1 Setup and Reference Guide (Pub. No. 100039539) for further information. Also, ensure that you update Torrent Suite Software to version 5.10, or the latest HID-supported version.

### Precision ID GlobalFiler<sup>™</sup> NGS STR Panel v2

| Panel                                                                    | Cat. No. | Amount                | No. of<br>primer<br>pairs | Storage        |
|--------------------------------------------------------------------------|----------|-----------------------|---------------------------|----------------|
| Precision ID GlobalFiler <sup>™</sup> NGS STR<br>Panel v2 <sup>[1]</sup> | A33114   | 1 tube <sup>[2]</sup> | 35                        | -30°C to -10°C |

<sup>[1]</sup> For Research, Forensic, or Paternity Use Only. Not for use in diagnostic procedures. For licensing and limited use restrictions visit **thermofisher.com/HIDlicensing**. Not for use in diagnostic procedures.

#### Panel overview

The Precision ID GlobalFiler<sup>™</sup> NGS STR Panel v2 (Cat. No. A33114) is a pool of unlabeled Ion AmpliSeq<sup>™</sup>-designed primers for preparing libraries of forensically relevant Short Tandem Repeats (STRs) from genomic DNA. The panel targets 35 markers listed in the following table.

| Locus   | Repeat    | Marker<br>category   | Chromosome | Amplicon size |
|---------|-----------|----------------------|------------|---------------|
| TPOX    | AATG      | CODIS <sup>[1]</sup> | 2          | 167–199       |
| D3S1358 | TCTA/TCTG | CODIS                | 3          | 129-177       |
| FGA     | CTTT/TTCC | CODIS                | 4          | 137–299       |
| D5S818  | AGAT      | CODIS                | 5          | 137–169       |
| CSF1P0  | AGAT      | CODIS                | 5          | 143–183       |
| D7S820  | GATA      | CODIS                | 7          | 150–186       |
| D8S1179 | TCTA/TCTG | CODIS                | 8          | 151–199       |
| TH01    | TCAT      | CODIS                | 11         | 129–173       |
| vWA     | TCTA/TCTG | CODIS                | 12         | 147-207       |

<sup>[2]</sup> Contains sufficient volume for 120 manual library preparation reactions, or 32 reactions in 4 Ion Chef™ library preparation runs.

| Locus     | Repeat    | Marker<br>category   | Chromosome | Amplicon size |
|-----------|-----------|----------------------|------------|---------------|
| D13S317   | TATC      | CODIS                | 13         | 149–181       |
| D16S539   | GATA      | CODIS                | 16         | 135–175       |
| D18S51    | AGAA      | CODIS                | 18         | 156-232       |
| D21S11    | TCTA/TCTG | CODIS                | 21         | 179–245       |
| D1S1656   | TAGA      | Expanded<br>CODIS    | 1          | 163–211       |
| D2S1338   | TGCC/TTCC | Expanded<br>CODIS    | 2          | 126–190       |
| D2S441    | TCTA/TCAA | Expanded<br>CODIS    | 2          | 163–195       |
| D10S1248  | GGAA      | Expanded<br>CODIS    | 10         | 155–199       |
| D12S391   | AGAT/AGAC | Expanded<br>CODIS    | 12         | 149–193       |
| D19S433   | AAGG/TAGG | Expanded<br>CODIS    | 19         | 155–195       |
| D22S1045  | ATT       | Expanded<br>CODIS    | 22         | 168–201       |
| D1S1677   | TTCC      | Non-CODIS            | 1          | 151–191       |
| D2S1776   | AGAT      | Non-CODIS            | 2          | 163–195       |
| D3S4529   | ATCT      | Non-CODIS            | 3          | 167–195       |
| D4S2408   | ATCT      | Non-CODIS            | 4          | 167–191       |
| D5S2800   | GATA/GACA | Non-CODIS            | 5          | 167–207       |
| D6S1043   | AGAT/AGAC | Non-CODIS            | 6          | 163–227       |
| D6S474    | GATA/GACA | Non-CODIS            | 6          | 158–186       |
| D12ATA63  | TAA/CAA   | Non-CODIS            | 12         | 126–146       |
| D14S1434  | CTGT/CTAT | Non-CODIS            | 14         | 159–191       |
| AMEL-X    | Indel     | Sex<br>determination | Х          | 102           |
| AMEL-Y    | Indel     | Sex<br>determination | Y          | 108           |
| rs2032678 | Indel     | Sex<br>determination | Y          | 178–183       |

| Locus   | Repeat | Marker<br>category   | Chromosome | Amplicon size |
|---------|--------|----------------------|------------|---------------|
| DYS391  | TCTA   | Sex<br>determination | Y          | 130–162       |
| SRY     | n/a    | Sex<br>determination | Y          | 119           |
| Penta E | AAAGA  | Other STR            | 15         | 168–273       |
| Penta D | TCTTT  | Other STR            | 21         | 139-204       |

<sup>[1]</sup> Combined DNA Index System

**Note:** Do not confuse the Precision ID GlobalFiler  $^{\text{TM}}$  NGS STR Panel v2 with the Precision ID GlobalFiler  $^{\text{TM}}$  NGS STR Panel (Cat. No. A30939). These are different panels.

#### Library preparation kits

#### Precision ID Library Kit

The Precision ID Library Kit provides reagents for the rapid preparation of libraries from Precision ID panels. These library kits use a plate-based protocol for easy sample handling and tracking, and for compatibility with automation and high-throughput laboratories. When used with the Precision ID GlobalFiler™ NGS STR Panel v2, this kit requires 1 ng of DNA per target amplification reaction. DNA from various sources, including bodily fluid and bone samples, can be used as starting material.

The Precision ID Library Kit is tailored for human identification needs and provides reagents for 96 or 384 libraries.

|                                                 | Amo                               |                                                      |                     |
|-------------------------------------------------|-----------------------------------|------------------------------------------------------|---------------------|
| Item                                            | Cat. No. A26435<br>(96 reactions) | Cat. No. A30941<br>(384<br>reactions) <sup>[1]</sup> | Storage             |
| 5X Ion AmpliSeq <sup>™</sup> HiFi Mix (red cap) | 384 μL                            | 4 × 384 μL                                           | -30°C to -10°C      |
| FuPa Reagent (brown cap)                        | 192 µL                            | 4 × 192 μL                                           |                     |
| Switch Solution (yellow cap)                    | 384 μL                            | 4 × 384 μL                                           |                     |
| Platinum PCR SuperMix HiFi<br>(black cap)       | 3 × 1.6 mL                        | 12 × 1.6 mL                                          |                     |
| Library Amplification Primer Mix (white cap)    | 192 μL                            | 4 × 192 μL                                           |                     |
| DNA Ligase (blue cap)                           | 192 µL                            | 4 × 192 μL                                           |                     |
| Low TE (clear cap)                              | 12 mL                             | 4 × 12 mL                                            | Room<br>temperature |

 $<sup>\</sup>ensuremath{^{[1]}}$  Cat. No. A30941 provides four 96-reaction kits.

#### Precision ID DL8 Kit

The Precision ID DL8 Kit (Cat. No. A33212) contains materials sufficient for performing 4 Ion  $\mathsf{Chef}^{^\mathsf{TM}}$  runs, with up to 8 Precision ID libraries prepared per run. Upon arrival, inspect all consumables and contact Technical Support if any of the components have been damaged during shipping.

**IMPORTANT!** Store all consumables and cartridges under the recommended conditions and in an upright position. Precision ID DL8 Solutions cartridges are shipped at ambient temperature, but need to be stored at 2°C to 8°C upon arrival.

| Component                                                                                                    | Amount per kit          | Storage        |
|----------------------------------------------------------------------------------------------------|-------------------------|----------------|
| Precision ID DL8 Supplies (Part No. A30935)  • Ion AmpliSeq <sup>™</sup> Tip Cartridge L8  • Framed PCR Foil Seal  • Enrichment Cartridge | 1 box with<br>4 inserts | 15°C to 30°C   |
| Precision ID DL8 Reagents (Part No. A32926)                                                                                               | 4 cartridges            | -30°C to -10°C |
| Precision ID DL8 Solutions (Part No. A30934)                                                                                              | 4 cartridges            | 2°C to 8°C     |
| Precision ID DL8 IonCode <sup>™</sup> Barcode Adapters 1–32 for Chef DL8 in 96 Well PCR Plates (Part No. A33419)                          | 1 set of 4 plates       | 15°C to 30°C   |
| Set includes 4 PCR plates:                                                                                                    |                         |                |
| <ul> <li>Precision ID IonCode<sup>™</sup> Barcode Adapters 1–8 for<br/>Chef DL8 in 96 Well PCR Plate (red)</li> </ul>                     |                         |                |
| <ul> <li>Precision ID IonCode<sup>™</sup> Barcode Adapters 9–16<br/>for Chef DL8 in 96 Well PCR Plate (yellow)</li> </ul>                 |                         |                |
| <ul> <li>Precision ID IonCode<sup>™</sup> Barcode Adapters 17–24<br/>for Chef DL8 in 96 Well PCR Plate (green)</li> </ul>                 |                         |                |
| <ul> <li>Precision ID IonCode<sup>™</sup> Barcode Adapters 25–32<br/>for Chef DL8 in 96 Well PCR Plate (blue)</li> </ul>                  |                         |                |

# Ion $\mathbf{S5}^{\mathsf{TM}}$ Precision ID Chef & Sequencing Kit for templating and sequencing

Ion S5<sup>™</sup>
Precision ID Chef
& Sequencing Kit
components

Two configurations of the Ion  $S5^{\mathbb{T}}$  Precision ID Chef & Sequencing Kit are available. Catalog No. A33208 provides components for 4 Ion  $S5^{\mathbb{T}}$  Sequencer initializations (for 8 runs at 2 runs per initialization), while Catalog No. A35850 provides components for 8 initializations (for 8 runs at 1 run per initialization).

| Q                                                     | Part No. | Quantity | y per kit |
|-------------------------------------------------------|----------|----------|-----------|
| Component                                             |          | A33208   | A35850    |
| Ion S5 <sup>™</sup> Precision ID Chef Supplies        | A33209   | 4 boxes  | 4 boxes   |
| Ion S5 <sup>™</sup> Precision ID Chef Reagents        | A32882   | 1 box    | 1 box     |
| Ion S5 <sup>™</sup> Precision ID Chef Solutions       | A33210   | 1 box    | 1 box     |
| Ion S5 <sup>™</sup> Precision ID Sequencing Reagents  | A32883   | 1 box    | 2 boxes   |
| Ion S5 <sup>™</sup> Precision ID Sequencing Solutions | A33211   | 1 box    | 2 boxes   |

Ion S5<sup>™</sup> Precision ID Chef & Sequencing Kit contents and storage

| Contents                                                                | Amount / box | Storage        |  |  |
|-------------------------------------------------------------------------|--------------|----------------|--|--|
| Ion S5 <sup>™</sup> Precision ID Chef Supplies (Part No. A33209)        |              |                |  |  |
| Chip Adapter                                                            | 2            |                |  |  |
| Enrichment Cartridge v2                                                 | 1            |                |  |  |
| Tip Cartridge v2                                                        | 1            |                |  |  |
| PCR Plate and Frame Seal v2                                             | 1 each       | 15°C to 30°C   |  |  |
| Recovery Station Disposable Lid v2                                      | 2            |                |  |  |
| Recovery Tube                                                           | 12           |                |  |  |
| Ion S5 <sup>™</sup> Precision ID Chef Reagents (Part No. A32882)        |              |                |  |  |
| Ion S5 <sup>™</sup> Precision ID Chef Reagents                          | 4 cartridges | −30°C to −10°C |  |  |
| Ion S5 <sup>™</sup> Precision ID Chef Solutions (Part No. A33210)       |              |                |  |  |
| Ion S5 <sup>™</sup> Precision ID Chef Solutions                         | 4 cartridges | 15°C to 30°C   |  |  |
| Ion S5 <sup>™</sup> Precision ID Sequencing Reagents (Part No. A32883)  |              |                |  |  |
| Ion S5 <sup>™</sup> Precision ID Sequencing Reagents                    | 4 cartridges | −30°C to −10°C |  |  |
| Ion S5 <sup>™</sup> Precision ID Sequencing Solutions (Part No. A33211) |              |                |  |  |
| Precision ID Wash Solution                                              | 4 × 1.5 L    | 1500 1 0000    |  |  |
| Precision ID Cleaning Solution                                          | 250 mL       | 15°C to 30°C   |  |  |

**IMPORTANT!** Do not store the Ion S5<sup>™</sup> Precision ID Sequencing Reagents cartridge (Part No. A32883) on dry ice or in a closed environment containing dry ice.

## Precision ID IonCode<sup>™</sup> 1-96 Kit in 96 Well PCR Plate

The Precision ID IonCode $^{^{TM}}$  1–96 Kit in 96 Well PCR Plate (Cat. No. A33586) contains a set of 96 unique barcode adapters in a 96-well plate format for use in manual library preparation. When used in combination with the Precision ID Library Kit, this kit enables pooling of up to 96 libraries for multiplex sequence analysis.

| Component                                                       | Quantity                          | No. of reactions                     | Storage        |
|-----------------------------------------------------------------|-----------------------------------|--------------------------------------|----------------|
| Precision ID IonCode <sup>™</sup> 1–96 Kit in 96 Well PCR Plate | 1 × 96-well plate<br>(20 µL/well) | 960<br>(10 reactions<br>per barcode) | -30°C to -10°C |

## Compatible Ion sequencing chips

| Item                                       | Cat. No. | Quantity | Storage      |
|--------------------------------------------|----------|----------|--------------|
| lon 520 <sup>™</sup> Chip Kit (4-pack)     | A27761   | 4 chips  | 15°C to 30°C |
| lon 520 <sup>™</sup> Chip Kit (2 × 4-pack) | A27762   | 8 chips  |              |
| Ion 530 <sup>™</sup> Chip Kit (4-pack)     | A27763   | 4 chips  |              |
| Ion 530 <sup>™</sup> Chip Kit (2 × 4-pack) | A27764   | 8 chips  |              |

## Required materials for manual library preparation, not supplied

Unless otherwise indicated, all materials are available through **thermofisher.com**. MLS: Fisher Scientific (**fisherscientific.com**) or other major laboratory supplier.

| ltem                                                                                                    | Source                                      |
|----------------------------------------------------------------------------------------------------|---------------------------------------------|
| Instruments and equipment                                                                                                    |                                             |
| One of the following HID-approved PCR instruments:  • 7500 Real-Time PCR Instrument  • ProFlex <sup>™</sup> 96-well PCR System  • Veriti <sup>™</sup> 96-Well Thermal Cycler  • GeneAmp <sup>™</sup> PCR System 9700 <sup>[1]</sup> with silver or gold block. | See web product pages                       |
| DynaMag <sup>™</sup> -96 Side Magnet, or other plate magnet                                                                                                    | 12331D                                      |
| Fisher Scientific <sup>™</sup> Mini Plate Spinner Centrifuge, or equivalent<br>96-well plate centrifuge                                                                                                    | Fisher Scientific<br>14-100-143             |
| Pipettors (2-200 µL)                                                                                                    | MLS                                         |
| Plates, tubes, and other consumables                                                                                                    |                                             |
| MicroAmp <sup>™</sup> Optical 96-Well Reaction Plate                                                                                                    | N8010560                                    |
|                                                                                                    | 4306737 (with barcode)                      |
| MicroAmp <sup>™</sup> Clear Adhesive Film                                                                                                    | 4306311                                     |
| Eppendorf <sup>™</sup> DNA LoBind <sup>™</sup> Microcentrifuge Tubes (0.5 mL and 1.5 mL)                                                                                                    | Fisher Scientific<br>13-698-790, 13-698-791 |
| Low-retention, filtered pipette tips                                                                                                    | MLS                                         |
| Accessories                                                                                                    |                                             |
| ( <i>Optional</i> ) Eppendorf <sup>™</sup> MixMate <sup>™</sup> mixer with 96 × 0.2 mL PCR tube holder                                                                                                    | Fisher Scientific<br>21-379-00              |
| (for library preparation and elution)                                                                                                    |                                             |
| Reagents                                                                                                    | I                                           |
| Agencourt <sup>™</sup> AMPure <sup>™</sup> XP Kit                                                                                                    | Fisher Scientific<br>NC9959336, NC9933872   |
| Ion Library TaqMan <sup>®</sup> Quantitation Kit                                                                                                    | 4468802                                     |
| Nuclease-free Water                                                                                                    | AM9932                                      |
| Absolute ethanol                                                                                                    | MLS                                         |

<sup>[1]</sup> Supported but no longer available for purchase.

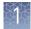

# Required materials for library preparation on the Ion $\mathbf{Chef}^{^\mathsf{TM}}$ System, not supplied

Unless otherwise indicated, all materials are available through **thermofisher.com**. MLS: Fisher Scientific (**fisherscientific.com**) or other major laboratory supplier.

| Item                                         | Source |
|----------------------------------------------|--------|
| Instruments and equipment                    |        |
| Uninterruptible power supply (UPS) [1]       | MLS    |
| Microcentrifuge <sup>[2]</sup>               | MLS    |
| Vortex mixer with a rubber platform          | MLS    |
| Pipettors (2-1000 μL)                        | MLS    |
| Tubes, plates, and other consumables         |        |
| Microcentrifuge tubes (1.5 mL or 1.7 mL)     | MLS    |
| Filtered pipette tips                        | MLS    |
| Wipes, disposable lint-free                  | MLS    |
| Gloves, powder-free nitrile                  | MLS    |
| Reagents                                     |        |
| Nuclease-free water, molecular biology grade | MLS    |
| Isopropyl alcohol, 70% solution              | MLS    |

<sup>[1]</sup> For laboratories that experience frequent power outages or line voltage fluctuations, we recommend using an uninterruptible power supply that is compatible with 2500 W output or higher.

 $<sup>^{[2]}</sup>$  Must fit standard 0.2- and 1.5 mL microcentrifuge tubes and generate 21,000 × g.

#### DNA extraction and quantification kits

## Genomic DNA extraction kits

We recommend the PrepFiler  $Express^{\mathsf{TM}}$  and PrepFiler  $Express^{\mathsf{TM}}$  Forensic DNA Extraction Kits for extracting, then purifying DNA from various forensic sample types:

- PrepFiler Express<sup>™</sup> Forensic DNA Extraction Kit (Cat. No. 4441352) is designed for common forensic sample types, including body fluid stains and swabs of body fluids.
- PrepFiler Express BTA<sup>™</sup> Forensic DNA Extraction Kit (Cat. No. 4441351) is
  designed for challenging forensic sample types such as bone, teeth, and adhesivecontaining substrates including cigarette butts, chewing gum, and tape lifts.

The kits are appropriate for use with samples containing potential PCR inhibitors.

## Genomic DNA quantification kits

Several commercially available kits are appropriate for quantifying human DNA. We recommend one of the following kits for quantifying DNA from forensic samples:

- Quantifiler<sup>™</sup> Duo DNA Quantification Kit (Cat. No. 4387746)
- Quantifiler<sup>™</sup> Trio DNA Quantification Kit (Cat. No. 4482910)
- Quantifiler<sup>™</sup> HP DNA Quantification Kit (Cat. No. 4482911)
- Quantifiler<sup>™</sup> Human DNA Quantification Kit (Cat. No. 4343895)

The Quantifiler<sup>™</sup> Trio DNA Quantification Kit uses multiple-copy target loci for excellent detection sensitivity. The human-specific target loci (Small Autosomal, Large Autosomal, and Y-chromosome targets) each consist of multiple copies dispersed on various autosomal chromosomes (Small Autosomal and Large Autosomal), or multiple copies on the Y-chromosome. The primary quantification targets consist of relatively short amplicons (75 to 80 bases) to improve the detection of degraded DNA samples. In addition, this kit contains Large Autosomal targets with a longer amplicon (>200 bases) to help in determining if a DNA sample is degraded.

The Quantifiler  $^{\text{TM}}$  HP DNA Quantification Kit is the same as the Quantifiler  $^{\text{TM}}$  Trio DNA Quantification Kit, but without the Y-chromosome targets.

#### Workflow overview

|                         | Prepare the library manually:                                                 | Prepare the library using the Ion Chef <sup>™</sup><br>Instrument:                 |
|-------------------------|-------------------------------------------------------------------------------|------------------------------------------------------------------------------------|
| Library<br>preparation  | Chapter 2, "Prepare the library manually"                                     | Chapter 3, "Prepare the library using the HID<br>Ion Chef <sup>™</sup> Instrument" |
|                         | ▼                                                                             | ▼                                                                                  |
| Template<br>preparation | Chapter 4, "Prepare the template on the HID Ion Chef <sup>™</sup> Instrument" |                                                                                    |
|                         |                                                                               | ▼                                                                                  |
| Sequencing              | Chapter 5, "Sequence on the lon $S5$ <sup>™</sup>                             | System or Ion GeneStudio <sup>™</sup> S5 System"                                   |

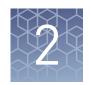

## Prepare the library manually

| Workflow: Prepare the library manually        | 19 |
|-----------------------------------------------|----|
| Materials required                            | 20 |
| Extract, then quantify input genomic DNA      | 20 |
| Prepare the STR target amplification reaction | 21 |
| Amplify the targets                           | 22 |
| Partially digest amplicons                    | 23 |
| Ligate adapters to the amplicons, then purify | 24 |
| Quantify the libraries by qPCR                | 26 |
| (Optional) Amplify and purify the libraries   | 28 |
| Dilute, pool, and store the libraries         | 30 |

To prepare the library using the Ion  $\mathsf{Chef}^{^\mathsf{TM}}$  System, see Chapter 3, "Prepare the library using the HID Ion  $\mathsf{Chef}^{^\mathsf{TM}}$  Instrument".

### Workflow: Prepare the library manually

"Extract, then quantify input genomic DNA" on page 20

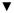

"Prepare the STR target amplification reaction" on page 21

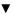

"Amplify the targets" on page 22

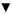

"Partially digest amplicons" on page 23

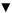

"Ligate adapters to the amplicons, then purify" on page 24

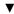

"Quantify the libraries by qPCR" on page 26

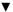

"Dilute, pool, and store the libraries" on page 30

#### Materials required

#### Panel:

Precision ID GlobalFiler<sup>™</sup> NGS STR Panel v2

#### **Precision ID Library Kit:**

- 5X Ion AmpliSeq<sup>™</sup> HiFi Mix
- FuPa Reagent
- Switch Solution
- DNA Ligase
- Low TE

#### **Barcode Adapters:**

• Precision ID IonCode<sup>™</sup> 1–96 Kit in 96 Well PCR Plate

#### Other materials and equipment:

- A genomic DNA extraction kit and quantification kit recommended on page 16
- HID-approved PCR instrument
- MicroAmp<sup>™</sup> Optical 96-Well Reaction Plate
- MicroAmp<sup>™</sup> Clear Adhesive Film
- Agencourt<sup>™</sup> AMPure <sup>™</sup> XP Kit
- DynaMag<sup>™</sup>-96 Side Magnet, or other plate magnet
- Ion Library TaqMan® Quantitation Kit
- Nuclease-free Water
- Absolute ethanol

#### Extract, then quantify input genomic DNA

- 1. Extract gDNA using one of the recommended genomic DNA extraction kits listed in "Genomic DNA extraction kits" on page 16.
- **2.** Quantify gDNA using one of the recommended DNA quantification kits listed in "Genomic DNA quantification kits" on page 16.

**Note:** Use 1 ng gDNA in target amplification reactions.

#### Prepare the STR target amplification reaction

**IMPORTANT!** Ion AmpliSeq $^{\text{TM}}$  HiFi Mix is viscous. Pipet slowly and mix thoroughly. We recommend PCR setup on ice or a cold block.

1. Add the following components to each well of a 96-well PCR plate.

**Note:** For multiple reactions, prepare a master mix.

| Component                                              | Volume              |
|--------------------------------------------------------|---------------------|
| 5X Ion AmpliSeq <sup>™</sup> HiFi Mix (red cap)        | 4 μL                |
| Precision ID GlobalFiler <sup>™</sup> NGS STR Panel v2 | 10 μL               |
| gDNA, 1 ng <sup>[1]</sup>                              | X μL <sup>[2]</sup> |
| Nuclease-free Water                                    | 6 – XµL             |
| Total                                                  | 20 μL               |

<sup>[1]</sup> Less than 1 ng of gDNA can be used, but adjust the number of PCR cycles appropriately in "Amplify the targets".

2. Seal the plate with a MicroAmp<sup>™</sup> Clear Adhesive Film, vortex briefly, then centrifuge the plate to collect droplets.

Proceed to "Amplify the targets".

<sup>&</sup>lt;sup>[2]</sup> ≤6 µL

#### **Amplify the targets**

The cycle number for target amplification depends on the amount of input DNA. Cycle numbers can be increased if the quality or quantity of input DNA is uncertain.

**IMPORTANT!** When amplifying multiple samples in a single PCR plate, ensure that the input DNA across the samples is roughly equivalent, or the PCR cycle number is based on the sample with the *lowest* quantity. This ensures that the selected cycle number for target amplification is optimal for all the samples in the run. Expect higher stutter with higher cycle number.

Cycle number depending on input DNA

| Amount of input gDNA | Number of cycles |
|----------------------|------------------|
| 1 ng (~300 copies)   | 23 cycles        |
| 0.5–1 ng             | 23 cycles        |
| 0.5 ng               | 24 cycles        |
| 0.250 ng             | 25 cycles        |
| 0.125 ng             | 26 cycles        |

To amplify target regions, run the following program:

| Stage                 | Step                | Temperature | Time       |
|-----------------------|---------------------|-------------|------------|
| Hold                  | Activate the enzyme | 99°C        | 2 minutes  |
| Cycle number          | Denature            | 99°C        | 15 seconds |
| (see preceding table) | Anneal and extend   | 60°C        | 4 minutes  |
| Hold                  | _                   | 10°C        | Hold       |

STOPPING POINT The target amplification reactions can be held at 10°C overnight on the thermal cycler. For longer periods, store at -20°C for up to one month.

#### Partially digest amplicons

- 1. Remove the plate seal, then add 2  $\mu$ L of FuPa Reagent (brown cap) to each amplified sample. The total volume is ~22  $\mu$ L.
- **2.** Seal the plate with a clear adhesive film, vortex thoroughly, then spin down to collect droplets. Alternatively, mix by pipetting at least half the total volume up and down at least 5 times before sealing the plate.
- **3.** Load in the thermal cycler, then setup and run the following thermal cycling conditions:

| Temperature | Time                    |  |
|-------------|-------------------------|--|
| 50°C        | 10 minutes              |  |
| 55°C        | 10 minutes              |  |
| 60°C        | 20 minutes              |  |
| 10°C        | Hold (for up to 1 hour) |  |

STOPPING POINT Store the plate at -20°C.

#### Ligate adapters to the amplicons, then purify

You *must* ligate a different barcode adapter to each library when:

- Sequencing multiple libraries on a single chip
- Sequencing multiple replicates of DNA libraries from the same sample on a single chip

 $\mathsf{IonCode}^\mathsf{TM}$  barcode adapters are provided at the appropriate concentration, and include forward and reverse adapters in a single well. No further handling is necessary.

**IMPORTANT!** When handling barcode adapters, avoid cross-contamination.

#### Perform the ligation reaction

**IMPORTANT!** If there is visible precipitate in the Switch Solution, vortex or pipet up and down at room temperature to resuspend.

1. Carefully remove the plate seal, then add the following components to each well containing digested amplicons in the order listed.

**IMPORTANT!** Add the DNA Ligase last. Do not combine DNA Ligase and adapters before adding to digested amplicons.

| Order of addition                                                        | Component                                         | Volume |
|--------------------------------------------------------------------------|---------------------------------------------------|--------|
| 1                                                                        | Switch Solution (yellow cap)                      | 4 µL   |
| 2                                                                        | Precision ID IonCode <sup>™</sup> Barcode Adapter | 2 µL   |
| 3                                                                        | DNA Ligase (blue cap)                             | 2 µL   |
| <ul> <li>Total volume (including ~22 μL of digested amplicon)</li> </ul> |                                                   | ~30 µL |

- 2. Seal the plate with a new MicroAmp<sup>™</sup> Adhesive Film, vortex thoroughly, then centrifuge to collect droplets. Alternatively, mix by pipetting at least half the total volume up and down at least 5 times before sealing the plate.
- **3.** Load the plate in the thermal cycler, then run the following thermal cycling conditions:

| Panel                                 | Temperature | Time                      |
|---------------------------------------|-------------|---------------------------|
| Precision ID GlobalFiler <sup>™</sup> | 22°C        | 30 minutes                |
| NGS STR Panel v2                      | 68°C        | 10 minutes                |
|                                       | 10°C        | Hold (for up to 24 hours) |

STOPPING POINT Samples can be held for up to 24 hours at 10°C on the thermal cycler. For longer periods, store at –20°C.

## Purify the libraries

#### IMPORTANT!

- Bring Agencourt<sup>™</sup> AMPure<sup>™</sup> XP Reagent to room temperature, then vortex thoroughly to disperse the beads before use. Pipet the solution slowly.
- Freshly prepare 70% ethanol for the next steps: Combine 230  $\mu$ L of ethanol with 100  $\mu$ L of Nuclease-free Water per sample.
- Do NOT substitute a Dynabeads<sup>™</sup>-based purification reagent for the Agencourt<sup>™</sup> AMPure<sup>™</sup> XP Reagent.
- 1. Carefully remove the plate seal, then add 45 μL (1.5X sample volume) of Agencourt<sup>™</sup> AMPure<sup>™</sup> XP Reagent to each library.
- 2. Pipet up and down 5 times to mix the bead suspension with the DNA thoroughly, then incubate the mixture for 5 minutes at room temperature. Alternatively, use a plate mixer (such as the Eppendorf™ MixMate™ mixer with the 96 × 0.2-mL PCR tube holder) to mix the bead suspension. Seal the plate, mix for 5 minutes at 2,000 rpm at room temperature, then centrifuge the plate briefly to collect droplets.
- 3. Place the plate in a magnetic rack (such as the DynaMag<sup>™</sup>–96 Side Magnet; Cat. No. 12331D), then incubate for 2 minutes or until solution clears.
- 4. Carefully remove, then discard the supernatant without disturbing the pellet.
- 5. Add 150  $\mu$ L of freshly prepared 70% ethanol, then move the plate side-to-side in the two positions of the magnet to wash the beads. Remove, then discard the supernatant without disturbing the pellet.

**Note:** If your magnet does not have two positions for shifting the beads, remove the plate from the magnet and gently pipet up and down 5 times (with the pipettor set at 100  $\mu$ L). Return the plate to the magnet, then incubate for 2 minutes or until the solution clears.

- **6.** Repeat step 5 for a second wash.
- **7.** Ensure that all ethanol droplets are removed from the wells. Keep the plate in the magnet, then air-dry the beads at room temperature for 5 minutes. Do not overdry.

**Note:** Residual ethanol inhibits PCR amplification. If needed, centrifuge the plate, then remove residual ethanol before air-drying the beads.

#### Elute the libraries

- 1. Remove the plate containing the library from the magnet, then add 50  $\mu$ L of Low TE to the pellet to disperse the beads.
- **2.** Seal the plate with a MicroAmp $^{\text{TM}}$  Clear Adhesive Film, then vortex thoroughly.

3. Incubate for 5 minutes at room temperature, then centrifuge to collect droplets. Alternatively, use a plate mixer (such as the Eppendorf<sup>™</sup> MixMate<sup>™</sup> mixer with the 96 × 0.2-mL PCR tube holder) to mix the bead suspension. Seal the plate, mix for 5 minutes at 2,000 rpm at room temperature, then centrifuge to collect droplets.

**IMPORTANT!** For maximum recovery, ensure that the suspension incubates for at least 5 minutes at room temperature.

**4.** Place the plate on the magnet for at least 2 minutes.

STOPPING POINT Samples can be stored with beads at  $4^{\circ}$ C for up to one month. For long-term storage at  $-20^{\circ}$ C, place the plate in the magnet, then transfer the sample supernatants to a new plate. Do not store libraries at  $-20^{\circ}$ C in the presence of beads.

#### Quantify the libraries by qPCR

After eluting each Precision ID library, determine concentration by qPCR with the Ion Library Taq $Man^{@}$  Quantitation Kit (Cat. No. 4468802).

# Dilute the libraries for quantification

- 1. If samples have been stored at 4°C, vortex the plate, then centrifuge to collect droplets.
- **2.** Place the plate in the magnetic rack for 2 minutes, or until the supernatant clears.
- 3. Prepare 1:100 dilutions by removing 2  $\mu$ L of supernatant, then combine with 198  $\mu$ L of Nuclease-free Water.
- **4.** After removing the aliquots, store the plate at 4°C.

## Quantify the libraries

Use the Ion Library TaqMan $^{\text{®}}$  Quantitation Kit to analyze each sample, standard, and negative control in duplicate 20- $\mu$ L reactions.

1. Prepare three 10-fold serial dilutions of the *E. coli* DH10B Control Library (~68 pM; provided in the kit) at the concentrations listed in the following table. Label them as standards, then use these concentrations in the qPCR experiment setup.

| Standard | Control Library volume | Nuclease-free Water volume | Concentration |
|----------|------------------------|----------------------------|---------------|
| 1        | 5 μL (undiluted)       | 45 µL                      | 6.8 pM        |
| 2        | 5 μL Std 1             | 45 µL                      | 0.68 pM       |
| 3        | 5 μL Std 2             | 45 µL                      | 0.068 pM      |

2. Prepare sufficient reaction mixture for replicate reactions for each sample, negative control, and control library dilution. Add an extra reaction to compensate for pipetting error. For each reaction, combine 10  $\mu$ L of Ion Library qPCR Master Mix and 1  $\mu$ L of Ion Library TaqMan® Quantitation Assay, 20X in a tube, then mix thoroughly.

| Component                                               | Volume (1 reaction) |
|---------------------------------------------------------|---------------------|
| Ion Library TaqMan <sup>®</sup> qPCR Mix                | 10 μL               |
| Ion Library TaqMan <sup>®</sup> Quantitation Assay, 20X | 1 μL                |

- 3. Aliquot 11 µL into each reaction well (two wells per reaction) of a PCR plate.
- 4. Add 9  $\mu$ L of the diluted (1:100) sample library, each control library dilution, or negative control to reaction wells, for a total reaction volume per well of 20  $\mu$ L.
- **5.** Set up the real-time PCR instrument.
  - a. Enter the concentrations of the control library standards.
  - **b.** Select ROX<sup>™</sup> Reference Dye as the passive reference dye.
  - c. Enter a reaction volume of 20  $\mu$ L.
  - **d.** Select  $FAM^{TM}$  dye/MGB as the TaqMan<sup>®</sup> probe reporter/quencher.
  - **e**. Enter the following run parameters, depending on your system.

| Real-time PCR System                                                                | Stage     | Temperature | Time       |
|-------------------------------------------------------------------------------------|-----------|-------------|------------|
|                                                                                     | Hold      | 50°C        | 2 minutes  |
| 7500 Real-Time PCR Instrument                                                       | Hold      | 95°C        | 20 seconds |
| with SDS Software v1.2.3                                                            | 40 Cycles | 95°C        | 3 seconds  |
|                                                                                     |           | 40 Cycles   | 60°C       |
|                                                                                     | Hold      | 50°C        | 2 minutes  |
| 7500 Real-Time PCR Instrument with HID Real-Time PCR Analysis Software v1.1 or v1.2 | Hold      | 95°C        | 20 seconds |
|                                                                                     | 40 Cycles | 95°C        | 3 seconds  |
|                                                                                     | 40 Cycles | 60°C        | 30 seconds |

**6.** Run the reactions, then collect the real-time data.

See "Dilute, pool, and store the libraries" on page 30 for library concentrations required for template preparation. Depending on your quantification results, proceed with one of the following options:

- If sufficient library was prepared, continue to "Dilute, pool, and store the libraries" on page 30.
- If insufficient library was prepared, continue to "(Optional) Amplify and purify the libraries" on page 28.
- Continue with less than optimal library concentration and proceed to "Dilute, pool, and store the libraries" on page 30. See Appendix A, "Troubleshooting" for effects of using low library concentration.

## (Optional) Amplify and purify the libraries

A library that yields less than the recommended concentration can be rescued by library amplification. Amplified libraries need to be purified before quantification and

## Amplify the libraries

1. Combine 25  $\mu$ L of each unamplified library (total undiluted library is ~50  $\mu$ L, from "Elute the libraries" on page 25) with 72  $\mu$ L of Platinum PCR SuperMix HiFi and 3  $\mu$ L of Library Amplification Primer Mix from the Precision ID Library Kit in one well of a 96-well PCR plate.

**Note:** The Platinum<sup>™</sup> PCR SuperMix HiFi and Library Amplification Primer Mix can be combined before addition.

- 2. Seal the plate with MicroAmp<sup>™</sup> Adhesive Film, vortex thoroughly, then centrifuge briefly to collect droplets. Alternatively, mix by pipetting at least half the total volume up and down at least 5 times before sealing the plate.
- 3. Load the plate in a thermal cycler, then run the following program:

| Stage       | Temperature | Time                      |
|-------------|-------------|---------------------------|
| Hold        | 98°C        | 2 minutes                 |
| 5–10 cycles | 98°C        | 15 seconds                |
|             | 64°C        | 1 minute                  |
| Hold        | 10°C        | Hold (for up to 24 hours) |

STOPPING POINT Samples can be held overnight or up to 24 hours at 10°C on the thermal cycler. For longer periods, store at -20°C.

## Purify the amplified libraries

Perform a two-round purification process with the Agencourt<sup>™</sup> AMPure<sup>™</sup> XP Reagent:

- First round at 0.5X bead-to-sample-volume ratio: High molecular-weight DNA
  is bound to beads, while amplicons and primers remain in solution. Save the
  supernatant.
- Second round at 1.2X bead-to-original-sample-volume ratio: Amplicons are bound to beads, and primers remain in solution. Save the bead pellet, and elute the amplicons from the beads.

#### IMPORTANT!

- Bring Agencourt  $^{\text{\tiny TM}}$  AMPure  $^{\text{\tiny TM}}$  XP Reagent to room temperature and vortex thoroughly to disperse the beads before use. Pipet the solution slowly.
- Use freshly prepared 70% ethanol for the next steps. Combine 230  $\mu L$  of ethanol with 100  $\mu L$  of Nuclease-free Water per sample.
- Do NOT substitute a Dynabeads<sup>™</sup>-based purification reagent for the Agencourt<sup>™</sup> AMPure<sup>™</sup> XP Reagent.

#### First-round purification

- 1. Tap the plate gently on a hard flat surface, or centrifuge briefly to collect the contents at the bottom of the wells, then remove the plate seal.
- 2. Add 50 μL (0.5X sample volume) of Agencourt<sup>™</sup> AMPure <sup>™</sup> XP Reagent to each plate well containing ~100 μL of sample. Mix the bead suspension with the DNA thoroughly by pipetting up and down 5 times.
- 3. Incubate the mixture for 5 minutes at room temperature.
- **4.** Place the plate in a magnet such as the DynaMag<sup>™</sup>–96 Side Magnet for at least 5 minutes, or until the solution is clear.
- **5.** Carefully transfer the supernatant from each well to a new well of the 96-well PCR plate without disturbing the pellet.

**IMPORTANT!** The **supernatant** contains the desired amplicons. Do not discard!

#### Second-round purification

- To the supernatant from "First-round purification" on page 29 above, add 120 μL (1.2X original sample volume) of Agencourt<sup>™</sup> AMPure XP Reagent. Mix the bead suspension with the DNA thoroughly by pipetting up and down 5 times.
- 2. Incubate the mixture for 5 minutes at room temperature.
- **3.** Place the plate in the magnet for 3 minutes or until the solution is clear. Carefully remove, then discard the supernatant without disturbing the pellet.

**IMPORTANT!** The amplicons are bound to the beads. **Save the bead pellet.** 

4. Add 150  $\mu$ L of freshly prepared 70% ethanol to each well, then move the plate side to side in the magnet to wash the beads. Remove and discard the supernatant without disturbing the pellet.

**Note:** If your magnet does not have two positions for shifting the beads, remove the plate from the magnet and gently mix by pipetting up and down 5 times (with the pipettor set at 100  $\mu$ L), then return the plate to the magnet and incubate for 2 minutes or until the solution clears.

- **5.** Repeat step 4 for a second wash.
- **6.** Ensure that all ethanol droplets are removed from the wells. Keeping the plate in the magnet, air-dry the beads at room temperature for 2–5 minutes. **Do not overdry.**
- 7. Remove the plate from the magnet, then add 50  $\mu L$  of Low TE to the pellet to disperse the beads.

8. Seal the plate with MicroAmp<sup>™</sup> Adhesive Film, vortex thoroughly, then centrifuge to collect droplets.

Alternatively, use a plate mixer (such as the Eppendorf<sup> $\mathbb{M}$ </sup> MixMate<sup> $\mathbb{M}$ </sup> mixer with the 96 × 0.2-mL PCR tube holder) to mix the bead suspension. Seal the plate, mix for 5 minutes at 2,000 rpm at room temperature, then centrifuge to collect droplets.

- **9.** Incubate at room temperature for at least 2 minutes.
- **10.** Place the plate in the magnet for at least 2 minutes, then analyze an aliquot of the supernatant as described in "Quantify the libraries by qPCR" on page 26.

**IMPORTANT!** The **supernatant** contains the desired amplicons. **Do not discard!** 

#### Dilute, pool, and store the libraries

**IMPORTANT!** To ensure adequate coverage, we recommend that you pool no more than 32 barcoded libraries to run on a single Ion  $530^{T}$  Chip.

## Dilute the libraries

1. After the run is complete, calculate the average concentration of each undiluted library using the following equation:

Avg concentration of undiluted library = (qPCR mean quantity) × (library dilution)

For example:

• qPCR mean quantity: 3 pM

• Sample library dilution: 100

The average concentration of the undiluted library:  $(3 \text{ pM}) \times (100) = 300 \text{ pM}$ 

2. Dilute libraries as described in the following table.

| Panel                                                     | Dilute to | Minimum volume |
|-----------------------------------------------------------|-----------|----------------|
| Precision ID GlobalFiler <sup>™</sup> NGS<br>STR Panel v2 | 50 pM     | 25 μL          |

#### Note

- To ensure accurate dilution of sample library, avoid pipetting volumes of 1  $\mu L$  or less. For example, for a 1:30 dilution, dilute 2  $\mu L$  of sample library with 58  $\mu L$  of Low TE.
- If you are pooling sample libraries, the minimum volume of the pool must be  $25\ \mu L.$

#### Pool the libraries

**IMPORTANT!** The quality of sequencing data relies on achieving the correct concentration of starting library.

After diluting each sample library to 50 pM, pool equal volumes, then use the pooled library in a template preparation reaction on the Ion Chef<sup> $^{\text{TM}}$ </sup> Instrument.

Use the following recommendations for the number of manually-prepared sample libraries loaded per chip. The recommendations are based at least 100X coverage. You may need to adjust the number of samples per chip based on your individual coverage requirements, sample quality, and throughput.

**Note:** Ensure that the volume of the pooled library, or single library, is  $\geq 25 \mu L$ .

| Panel                                                     | Samples per Ion S5 <sup>™</sup> Chip |                           |
|-----------------------------------------------------------|--------------------------------------|---------------------------|
| ranet                                                     | Ion 520 <sup>™</sup> Chip            | lon 530 <sup>™</sup> Chip |
| Precision ID GlobalFiler <sup>™</sup> NGS STR<br>Panel v2 | 16                                   | 32                        |

#### Store the libraries

Store both diluted and undiluted libraries at  $2^{\circ}$ C to  $8^{\circ}$ C for up to 1 month. For long-term storage, store libraries at  $-30^{\circ}$ C to  $-10^{\circ}$ C.

**Note:** Ensure that Agencourt<sup>TM</sup> AMPure AMPure XP beads are removed before storing libraries at  $-30^{\circ}$ C to  $-10^{\circ}$ C.

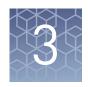

# Prepare the library using the HID Ion Chef<sup>™</sup> Instrument

| Software version requirements for library preparation                        |
|------------------------------------------------------------------------------|
| Workflow: Prepare the library using the Ion Chef <sup>TM</sup> Instrument    |
| Materials required                                                           |
| Extract, then quantify input genomic DNA                                     |
| Dilute the gDNA samples                                                      |
| Thaw the reagents, then prepare the instrument                               |
| (Optional) Create a sample set                                               |
| Add the Precision ID GlobalFiler™ NGS STR Panel v2 to the Reagents cartridge |
| Add the DNA to the Precision ID DL8 IonCode $^{TM}$ Barcode Adapters 30      |
| Load the Ion Chef <sup>™</sup> Instrument for library preparation            |
| Start the Ion Chef <sup>TM</sup> run                                         |
| Unload the Ion Chef <sup>TM</sup> Instrument                                 |
| Quantify the combined library by qPCR 4                                      |
| Dilute, pool, and store the combined libraries                               |
| Clean the Ion Chef <sup>TM</sup> Instrument                                  |

This chapter contains brief procedures for automated HID library preparation on the Ion Chef<sup>TM</sup> Instrument. For complete instrument procedures, troubleshooting and maintenance information, see *Ion AmpliSeq<sup>TM</sup> Library Preparation on the Ion Chef<sup>TM</sup> System User Guide* (Pub. No. MAN0013432) and *Ion*  $510^{TM}$  & *Ion*  $520^{TM}$  & *Ion*  $530^{TM}$  *Kit* – *Chef User Guide* (Pub. No. MAN0016854).

If you are preparing the library manually, see Chapter 2, "Prepare the library manually".

#### Software version requirements for library preparation

| Panel                                                  | Software version required                                                            |
|--------------------------------------------------------|--------------------------------------------------------------------------------------|
| Precision ID GlobalFiler <sup>™</sup> NGS STR Panel v2 | Torrent Suite <sup>™</sup> Software<br>5.10, or the latest HID-<br>supported version |

## Workflow: Prepare the library using the Ion $\mathsf{Chef}^{^\mathsf{TM}}$ Instrument

"Extract, then quantify input genomic DNA" on page 20

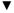

"Dilute the gDNA samples" on page 34

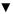

"Thaw the reagents, then prepare the instrument" on page 35

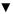

"Add the Precision ID GlobalFiler<sup>™</sup> NGS STR Panel v2 to the Reagents cartridge" on page 35

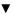

"Add the DNA to the Precision ID DL8 IonCode™ Barcode Adapters" on page 36

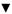

"Load the Ion Chef<sup>™</sup> Instrument for library preparation" on page 37

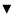

"Start the Ion Chef<sup>™</sup> run" on page 39

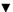

"Unload the Ion Chef $^{\mathsf{TM}}$  Instrument" on page 43

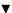

"Dilute, pool, and store the combined libraries" on page 46

#### Materials required

#### Panel:

Precision ID GlobalFiler<sup>™</sup> NGS STR Panel v2

#### Provided in the Precision ID DL8 Kit:

- Precision ID DL8 Supplies
- Precision ID DL8 Reagents
- Precision ID DL8 Solutions
- Precision ID DL8 IonCode<sup>™</sup> Barcode Adapters 1–32 for Chef DL8 in 96 Well PCR Plates (1 plate)

#### Other materials and equipment:

- A genomic DNA extraction kit and quantification kit recommended on page 16
- Ion Chef<sup>™</sup> System
- Microcentrifuge
- Vortex mixer
- Pipettors, tips
- Microcentrifuge tubes (1.5 mL or 1.7 mL)
- Nuclease-free Water

#### Extract, then quantify input genomic DNA

- 1. Extract gDNA using one of the recommended genomic DNA extraction kits listed in "Genomic DNA extraction kits" on page 16.
- **2.** Quantify gDNA using one of the recommended DNA quantification kits listed in "Genomic DNA quantification kits" on page 16.

**Note:** Use 1 ng gDNA in target amplification reactions.

#### Dilute the gDNA samples

Dilute samples to 67 pg/ $\mu$ L with Nuclease-free Water. Prepare 15  $\mu$ L of each diluted sample (1 ng total) to prepare up to 8 libraries per Ion Chef<sup>TM</sup> run.

#### Thaw the reagents, then prepare the instrument

- 1. Before the run, thaw one Precision ID DL8 Reagents cartridge at room temperature for 20 minutes.
- **2.** If needed, thaw the Precision ID GlobalFiler<sup>™</sup> NGS STR Panel v2.
- If not performed after the previous run, unload, then clean the Ion Chef<sup>™</sup> Instrument (see "Clean the Ion Chef<sup>™</sup> Instrument" on page 47).
- **4.** Verify that the Ion Chef<sup>™</sup> Instrument has a connection to the Torrent Server. On the Ion Chef<sup>™</sup> home touchscreen, tap **Settings**, then **Torrent Server** to view the connection status of your instrument.

#### (Optional) Create a sample set

It is not necessary to create a sample set. Leave the sample set blank.

## Add the Precision ID GlobalFiler<sup>™</sup> NGS STR Panel v2 to the Reagents cartridge

1. Uncap all 4 tubes in positions A, B, C, and D in the Precision ID DL8 Reagents cartridge. Save the caps.

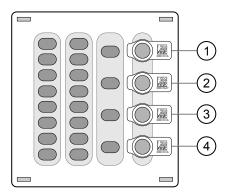

- 1) Position A (150 µL panel)
- 2 Position B (150 µL panel)
- (3) Position C (Empty tube)
- 4 Position D (Output tube)

2. Pipet 150  $\mu$ L of the panel into the Position A tube and 150  $\mu$ L into the Position B tube in the Precision ID DL8 Reagents cartridge.

**IMPORTANT!** 150  $\mu$ L of the panel must be added to each tube, or the library preparation will fail.

#### Note:

- Use the same volumes if you are processing fewer than 8 samples.
- When the run is complete, the tube in Position D contains 700  $\mu L$  of combined barcoded libraries.

## Add the DNA to the Precision ID DL8 IonCode<sup>™</sup> Barcode Adapters

- Remove the plate seal from a Precision ID DL8 IonCode<sup>™</sup> Barcode Adapters Plate (provided), then discard.
- 2. Pipet 15  $\mu$ L of each DNA sample (67 pg/ $\mu$ L, 1 ng total) into wells A1 to H1 of the plate as shown in the following figure.

**IMPORTANT!** Carefully inspect each well for air bubbles. Remove any air bubbles by gentle pipette mixing. Alternatively, centrifuge the plate briefly in a plate centrifuge.

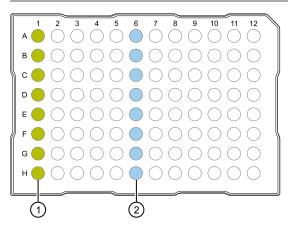

- ① Column 1 wells containing 15  $\mu$ L of each diluted DNA sample (67 pg/ $\mu$ L).
- ② Column 6 wells containing 8 dried-down IonCode™ barcodes. Lowest number is in A6 and highest is in H6. All appear light blue in the actual plates.

**Note:** If processing fewer than 8 samples, it is preferable to add replicates or positive control samples to the run. Otherwise, pipet 15  $\mu$ L of Nuclease-free Water into column 1 wells that do not contain a DNA sample.

**Note:** If processing 5 or fewer samples, quantify your output combined library by qPCR to ensure that an optimal concentration is used in templating reactions.

## **Load the Ion Chef<sup>™</sup> Instrument for library preparation**

Follow the procedure below to load the Ion  $Chef^{^{TM}}$  Instrument. A completely loaded instrument is shown in the following figure:

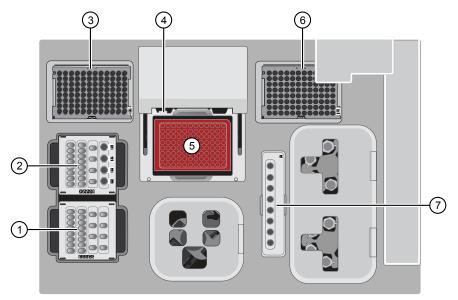

- 1 Precision ID DL8 Solutions cartridge
- 2 Precision ID DL8 Reagents cartridge
- ③ Ion AmpliSeq<sup>™</sup> Tip Cartridge L8
- 4 Framed PCR Foil Seal
- 5 Precision ID DL8 IonCode <sup>™</sup> Barcode Adapters 96 Well Plate
- 6 Empty Tip Cartridge L8
- 7 Enrichment Cartridge
- 1. Open the instrument door:
  - **a.** On the instrument touchscreen, tap **(a)** (**Open Door)**, then wait for the latch to open.
  - **b.** Lift the instrument door to the top of the travel until the latch mechanism engages.

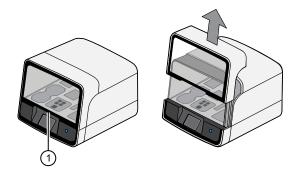

1 Hold here and lift

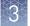

- 2. Load the Precision ID DL8 Solutions cartridge into the Solutions station.
  - **a**. Gently tap the cartridge on the bench to force the reagents to the bottoms of the tubes.
  - **b.** Load the cartridge into the Solutions station so that it snaps into place, and is level on the deck.
- 3. Load the Precision ID DL8 Reagents cartridge into the Reagents station.
  - a. To force the reagents to the bottoms of the tubes, gently tap the cartridge on the bench and verify that all the liquid is at the bottom, and not splashed on the side of the tubes.
  - **b.** Load the cartridge into the Reagents station so that it snaps into place, and is level on the deck.

**IMPORTANT!** Do not force the cartridge into place. Each cartridge fits only one location on the deck and in one orientation. If a cartridge does not fit, ensure that you are loading the correct cartridge in the correct orientation.

**IMPORTANT!** Ensure that 4 flagged tubes are uncapped, then loaded in Positions A–D of the Reagents cartridge, and Primer Pools are loaded in Positions A and B.

- **4.** Load a new Ion AmpliSeq<sup>™</sup> Tip Cartridge L8 into the New Pipette Tip station (left side of deck).
  - **a.** Unwrap the Ion AmpliSeq $^{\text{TM}}$  Tip Cartridge L8, then remove the cover to expose the pipette tips.
  - b. Pull the tip station catch backwards to open the locking bracket. Load the Ion AmpliSeq<sup>™</sup> Tip Cartridge L8, then push the locking bracket closed.

**IMPORTANT!** If you do not close the locking bracket, the run will fail.

- **5.** Load an empty tip cartridge from a previous run into the Used Tip station.
- **6.** Load the Precision ID DL8 IonCode<sup>™</sup> Barcode Adapters 96 Well Plate containing gDNA onto the thermal cycler block and press down to seat it.
- 7. Slide a new Framed PCR Foil Seal underneath the automated heated cover.

**IMPORTANT!** When the Framed PCR Foil Seal is positioned correctly, its tabs project upward and contact the heated cover.

- **8.** Load the Enrichment Cartridge into the Enrichment station, then press down on the cartridge to ensure that it is level with the instrument deck.
- **9.** Close the instrument door by first lifting it up slightly to disengage the locking mechanism, then pushing down on the door so that the lower locks engage.

**IMPORTANT!** After closing the door, confirm that both sides of the door are locked down.

## Start the Ion Chef<sup>™</sup> run

Perform the following steps to start a Precision ID DL8 Kit run on the Ion  $\mathsf{Chef}^{^\mathsf{TM}}$  Instrument.

1. On the Ion Chef<sup>™</sup> home touchscreen, tap **Set up run**.

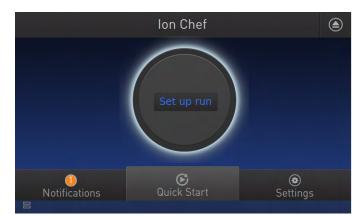

2. Tap Step by step, then tap AmpliSeq on the Run Options screen.

Note: To bypass the step by step deck loading guide, tap Quick start.

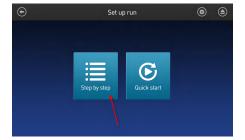

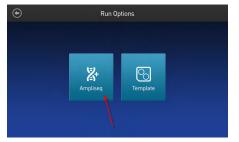

**3.** Ensure that you have loaded the Ion Chef<sup>™</sup> deck with Precision ID DL8 Kit consumables by advancing through the step by step deck loading steps on the instrument touchscreen.

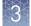

**4.** Tap **Start check** on the **Close Door** screen. The Ion Chef<sup>™</sup> Instrument performs a Deck Scan.

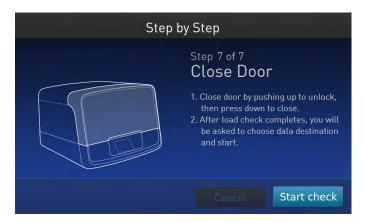

**Note:** If the PCR plate is not recognized, select the appropriate plate when prompted. Because no sample set was selected or planned in the Torrent Server, the following warning appears: "No sample Set detected. Do you want to continue?" Tap **OK**.

- **5.** After Deck Scan completes (~3 minutes), tap **Next**.
- 6. In the Data Destination screen, verify the server information, then tap Next.Note: Sample set creation is not needed. Leave the Sample set blank.

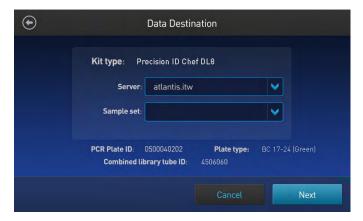

7. Enter the appropriate number of primer pools, target amplification cycles, and an anneal/extension time for your run, then tap **Next**.

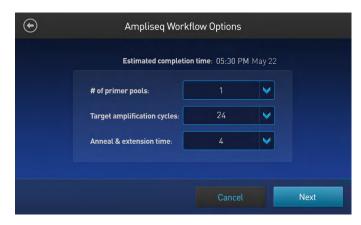

Workflow Options recommendations for the Precision ID GlobalFiler  $^{\mathsf{TM}}$  NGS STR Panel v2

| Amount of input<br>DNA | # of primer<br>pools <sup>[1]</sup> | Cycle number | Anneal & extension time |
|------------------------|-------------------------------------|--------------|-------------------------|
| 1 ng<br>(~300 copies)  | 1                                   | 24 cycles    | 4                       |
| 0.5–1 ng               | 1                                   | 24 cycles    | 4                       |
| 0.5 ng                 | 1                                   | 25 cycles    | 4                       |
| 0.25 ng                | 1                                   | 26 cycles    | 4                       |
| 0.125 ng               | 1                                   | 27 cycles    | 4                       |

Ensure that the tubes in Positions A and B of the Reagents cartridge are each loaded with 150 μL of Precision ID GlobalFiler™ NGS STR Panel v2. See "Add the Precision ID GlobalFiler™ NGS STR Panel v2 to the Reagents cartridge" on page 35.

- **8.** Review panel and amplification entries for the run in the **AmpliSeq Confirmation Window**, then tap **Start Run**.
- **9.** After about 7 hours, return to the Ion Chef<sup>™</sup> Instrument. On the **Run Complete** screen, tap **Next** to go to the unloading and cleaning steps.

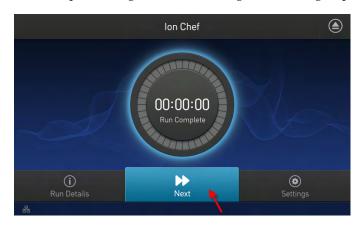

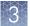

**IMPORTANT!** After a run, the Ion  $Chef^{^{TM}}$  Instrument holds the barcoded libraries in the tube that is loaded in Position D of the Reagents cartridge. To avoid fluid loss due to evaporation, remove, then cap the tube of combined barcoded libraries as soon as possible after run completion. Do not leave the tube in the instrument longer than 24 hours after the start of the run. After 24 hours from the start of the run, the instrument chiller will stop actively cooling, and the sample will be held at room temperature.

**Note:** View the run information in the **Run Details** screen.

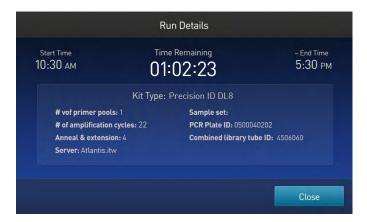

You can also monitor your run in Torrent Suite<sup>™</sup> Software by navigating to **Monitor** ➤ **Ion Chef** and viewing the **Library Prep Progress** bar and **Library Prep Status** associated with your Sample Set.

## Unload the Ion Chef<sup>™</sup> Instrument

Remove used consumables from the instrument from the indicated stations, and remove the tube containing the combined library from the Reagents cartridge.

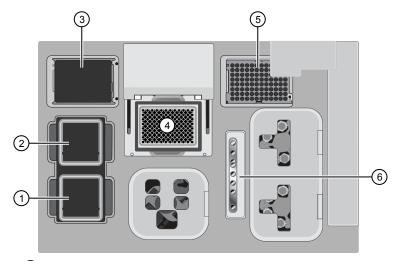

- 1 Solutions station
- 2 Reagents station
- 3 New Pipette Tip station: move the empty Tip Cartridge to the Used Pipette Tip station
- 4 Thermal cycler sample block
- 5 Used Pipette Tip station
- (6) Enrichment station
- 1. Open the instrument door:
  - a. In the instrument touchscreen, tap (Open Door), then wait for the latch to open.
  - **b.** Lift the instrument door to the top of the travel until the latch mechanism engages.

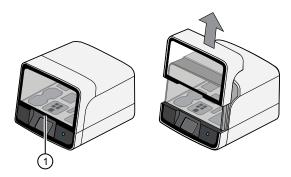

- 1 Hold here and lift
- **2.** Remove the Precision ID DL8 Reagents cartridge. Remove and cap the combined library tube from Position D, then discard the cartridge.
- 3. Remove, then discard the Precision ID DL8 Solutions cartridge.

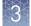

- **4.** Remove, then discard the Precision ID DL8 IonCode<sup>™</sup> Barcode Adapters 96 Well Plate and foil seal from the PCR sample block.
- **5.** Remove, then discard the box of used pipette tips from the waste tip position.

**IMPORTANT!** Handle the disposable reservoir in the waste tip position with care. During the run, liquid waste collects in the reservoir. Appropriately discard the liquid waste by tipping the reservoir on one corner, then pouring the waste into a waste container:

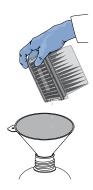

**IMPORTANT!** Do not reuse the waste pipette tip rack. Always move the empty Tip Cartridge L8 from the new tip position to the waste tip position.

**6.** Move the empty Tip Cartridge L8 from the New Pipette Tip station to the Used Pipette Tip station.

**IMPORTANT!** Do not discard the empty Tip Cartridge L8.

7. Remove, then discard the Enrichment Cartridge.

## Quantify the combined library by qPCR

After unloading the Ion  $\mathsf{Chef}^{^\mathsf{TM}}$  Instrument, determine the concentration of the combined library pools by qPCR with the Ion Library TaqMan<sup>®</sup> Quantitation Kit (Cat. No. 4468802).

# Dilute the combined library for quantification

- 1. If the combined library tube has been stored at 4°C, vortex the tube, then centrifuge briefly to collect droplets.
- 2. Prepare a 1:100 dilution by combining 2 μL with 198 μL of Nuclease-free Water.
- **3.** After removing the aliquot, store the tube at 4°C.

# Quantify the combined library by qPCR

Use the Ion Library TaqMan  $^{\circ}$  Quantitation Kit to analyze the combined sample library, standard, and negative control in duplicate 20- $\mu$ L reactions.

1. Prepare three 10-fold serial dilutions of the *E. coli* DH10B Control Library (~68 pM; provided in the kit) at the concentrations listed in the following table. Label them as standards, then use these concentrations in the qPCR experiment setup.

| Standard | Control Library<br>volume | Nuclease-free Water volume | Concentration |
|----------|---------------------------|----------------------------|---------------|
| 1        | 5 μL (undiluted)          | 45 µL                      | 6.8 pM        |
| 2        | 5 μL Std 1                | 45 µL                      | 0.68 pM       |
| 3        | 5 μL Std 2                | 45 μL                      | 0.068 pM      |

2. Prepare sufficient reaction mixture for replicate reactions for each sample, negative control, and control library dilution. Add an extra reaction to compensate for pipetting error. For each reaction, combine 10  $\mu L$  of Ion Library qPCR Master Mix and 1  $\mu L$  of Ion Library TaqMan Quantitation Assay, 20X in a tube, then mix thoroughly.

| Component                                               | Volume (1 reaction) |
|---------------------------------------------------------|---------------------|
| Ion Library TaqMan® qPCR Mix                            | 10 μL               |
| Ion Library TaqMan <sup>®</sup> Quantitation Assay, 20X | 1 μL                |

- 3. Aliquot 11  $\mu$ L into each reaction well (two wells per reaction) of a PCR plate.
- **4.** Add 9  $\mu$ L of the diluted (1:100) sample library, control library dilution, or negative control to reaction wells, for a total reaction volume per well of 20  $\mu$ L.
- **5.** Set up the real-time PCR instrument.
  - **a.** Enter the concentrations of the control library standards.
  - **b.** Select  $ROX^{TM}$  Reference Dye as the passive reference dye.
  - c. Enter a reaction volume of 20  $\mu$ L.
  - **d.** Select FAM<sup>™</sup> dye/MGB as the TaqMan<sup>®</sup> probe reporter/quencher.
  - e. Enter the following run parameters, depending on your system.

| Real-time PCR System                                     | Stage     | Temperature | Time       |
|----------------------------------------------------------|-----------|-------------|------------|
|                                                          | Hold      | 50°C        | 2 minutes  |
| 7500 Real-Time PCR Instrument                            | Hold      | 95°C        | 20 seconds |
| with SDS Software v1.2.3                                 | /O Cycles | 95°C        | 3 seconds  |
|                                                          | 40 Cycles | 60°C        | 32 seconds |
| 7500 Real-Time PCR Instrument                            | Hold      | 50°C        | 2 minutes  |
| with HID Real-Time PCR Analysis<br>Software v1.1 or v1.2 | Hold      | 95°C        | 20 seconds |

| Real-time PCR System                                     | Stage     | Temperature | Time       |
|----------------------------------------------------------|-----------|-------------|------------|
| 7500 Real-Time PCR Instrument                            |           | 95°C        | 3 seconds  |
| with HID Real-Time PCR Analysis<br>Software v1.1 or v1.2 | 40 Cycles | 60°C        | 30 seconds |

**6.** Run the reactions, then collect the real-time data.

Proceed to "Dilute, pool, and store the combined libraries".

### Dilute, pool, and store the combined libraries

# Dilute the combined libraries

**IMPORTANT!** Before proceeding, dilute the combined libraries to the optimal input concentration. The quality of sequencing data relies on achieving the correct concentration of starting library.

Dilute the combined libraries as described in the following table. Then use polyclonality and low-quality filter results from a sequencing run performed with ISPs templated at the starting concentration to titrate up or down to achieve optimal concentrations, if needed.

| Panel                                                     | Dilute to | Minimum volume |
|-----------------------------------------------------------|-----------|----------------|
| Precision ID GlobalFiler <sup>™</sup> NGS STR<br>Panel v2 | 50 pM     | 25 μL          |

#### Note:

- If the concentration of the undiluted combined library is in the 30–50-pM range, it is acceptable to continue with template preparation. Expect to see lower coverage for libraries present at lower relative concentration.
- If you are pooling combined libraries (details in the next section), the minimum volume of the pool must be 25  $\mu L.$

## Pool the combined libraries

After diluting library pools prepared on the Ion  $\mathsf{Chef}^{^\mathsf{TM}}$  Instrument to the target concentration (pM), you can "super-pool" combined libraries by combining equal volumes of the library pools, provided the pools were prepared with different Precision ID DL8  $\mathsf{IonCode}^{^\mathsf{TM}}$  Barcode Adapters. Use the combined library pools in template preparation reactions on the Ion  $\mathsf{Chef}^{^\mathsf{TM}}$  Instrument.

Use the following recommendations for the number of manually-prepared sample libraries loaded per chip. The recommendations are based at least 100X coverage. You may need to adjust the number of samples per chip based on your individual coverage requirements, sample quality, and throughput.

**Note:** Ensure that the volume of the pooled library, or single library, is  $\geq 25 \mu L$ .

| Panel                                                     | Samples per Ion S5 <sup>™</sup> Chip |                           |  |
|-----------------------------------------------------------|--------------------------------------|---------------------------|--|
| rallet                                                    | Ion 520 <sup>™</sup> Chip            | lon 530 <sup>™</sup> Chip |  |
| Precision ID GlobalFiler <sup>™</sup> NGS STR<br>Panel v2 | 16                                   | 32                        |  |

#### Store the libraries

Store both diluted and undiluted libraries at  $2^{\circ}$ C to  $8^{\circ}$ C for up to 1 month. For long-term storage, store libraries at  $-30^{\circ}$ C to  $-10^{\circ}$ C.

## Clean the Ion Chef<sup>™</sup> Instrument

# About the cleaning protocol

The Ion Chef<sup>™</sup> System includes an automated cleaning function that must be performed following every run. The cleaning routine is initiated from the Ion Chef<sup>™</sup> Instrument touchscreen and is designed to minimize potential contamination. During the routine, the instrument irradiates the deck with ultraviolet light for 1 minute after all consumables have been removed from the instrument.

**IMPORTANT!** Although the Ion  $Chef^{^{TM}}$  Instrument cleaning routine provides some protection against contamination, it is not a substitute for good laboratory technique or precautions. When preparing DNA libraries for use or when preparing the Ion  $Chef^{^{TM}}$  Instrument, make certain to observe sterile laboratory procedures at all times to ensure minimal contamination.

### Clean the Ion Chef<sup>™</sup> Instrument

**IMPORTANT!** Clean the Ion  $Chef^{^{TM}}$  Instrument after every run. To prevent contamination, do not operate the instrument unless it has been recently cleaned.

- 1. Close the instrument door by first lifting it slightly to disengage the locking mechanism, then pushing down on the door until the locks engage.
- On the Ion Chef<sup>™</sup> Instrument touchscreen that appears after run completion, tap Next.

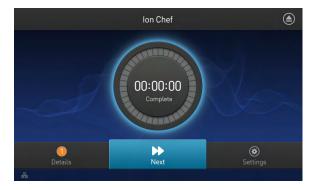

**Note:** You can also clean the instrument at any time starting from the home touchscreen. Tap **Settings**, then tap **Clean Ion Chef**.

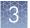

**3.** Ensure that you have removed all consumables from the Ion Chef<sup>™</sup> Instrument, then tap **Next**.

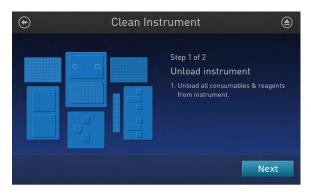

4. With the door closed, tap **Start**.

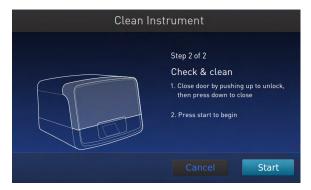

The instrument performs a Deck Scan before starting the cleaning routine. The Ion  $Chef^{^{TM}}$  Instrument stops ventilation and illuminates the ultraviolet (UV) light in the instrument.

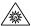

**CAUTION!** The Ion  $\mathsf{Chef}^{^\mathsf{TM}}$  Instrument emits UV light at 254 nm. Wear appropriate eye wear, protective clothing, and gloves when working near the instrument. Do not look directly at the UV light while it is illuminated during the cleaning routine.

**Note:** If needed, repeat Ion Chef<sup> $^{TM}$ </sup> library preparation for remaining libraries (up to 32 barcodes).

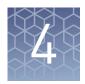

# Prepare the template on the HID Ion Chef<sup>™</sup> Instrument

| Software version requirements for template preparation                                        | 49 |
|-----------------------------------------------------------------------------------------------|----|
| Workflow: Template preparation on the Ion Chef $^{\scriptscriptstyle{TM}}$ Instrument         | 50 |
| Materials required                                                                            | 50 |
| Create an NGS STR Planned Run                                                                 | 51 |
| Dilute the libraries for template preparation on the Ion $Chef^{^{TM}}$ Instrument $\ \ldots$ | 55 |
| Prepare the libraries and consumables                                                         | 55 |
| Load the Ion Chef <sup>™</sup> System                                                         | 56 |
| Start the Ion Chef <sup>TM</sup> run                                                          | 67 |
| Unload the chips for sequencing                                                               | 71 |
| Clean the Ion Chef <sup>TM</sup> System                                                       | 72 |

This chapter contains brief procedures for automated HID template preparation. During template preparation on the Ion Chef<sup>TM</sup> Instrument, target sequences in a sample library are clonally amplified on Ion Sphere<sup>TM</sup> Particles (ISPs), which are then loaded by the instrument onto a sequencing chip. For complete instrument procedures, troubleshooting and maintenance information, see the *Ion*  $510^{TM}$  & *Ion*  $520^{TM}$  & *Ion*  $530^{TM}$  & *Ion*  $530^{TM}$  & *Ion* 

## Software version requirements for template preparation

| Panel                                                  | Software version required                                                           |
|--------------------------------------------------------|-------------------------------------------------------------------------------------|
| Precision ID GlobalFiler <sup>™</sup> NGS STR Panel v2 | Torrent Suite <sup>™</sup> Software 5.10,<br>or the latest HID-supported<br>version |

## Workflow: Template preparation on the Ion Chef<sup>™</sup> Instrument

"Create an NGS STR Planned Run" on page 51

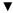

"Dilute the libraries for template preparation on the Ion Chef™ Instrument" on page 55

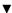

"Prepare the libraries and consumables" on page 55

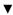

"Load the Ion Chef™ System" on page 56

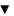

"Start the Ion Chef<sup>™</sup> run" on page 67

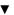

"Unload the chips for sequencing" on page 71

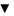

"Clean the Ion Chef<sup>™</sup> System" on page 72

## Materials required

### Provided in the Ion S5<sup>™</sup> Precision ID Chef & Sequencing Kit:

- Ion S5<sup>™</sup> Precision ID Chef Supplies
- Ion S5<sup>™</sup> Precision ID Chef Reagents
- Ion S5<sup>™</sup> Precision ID Chef Solutions

#### Other materials and equipment:

- Ion Chef<sup>™</sup> System
- Ion 520<sup>™</sup> Chips or Ion 530<sup>™</sup> Chips
- Diluted libraries
- Pipettors, tips
- Gloves
- Wipes
- Isopropyl alcohol, 70% solution

### Create an NGS STR Planned Run

**Note:** A Planned Run must be created for each chip.

- **1.** Sign in to Torrent Suite<sup>™</sup> Software.
- 2. Select Plan ➤ Templates.
- 3. In the navigation pane, click Human Identification, then click the Precision ID GlobalFiler™ STR Panel S5 template.
  The Planned Run template opens to the Plan screen.
- 4. In the Create Plan screen, complete each option according to the following table.
  Note: Sample name information is transferred to Converge<sup>™</sup> Software with the results

| Option                                          | Action                                                                                                    |
|-------------------------------------------------|----------------------------------------------------------------------------------------------------|
| Run Plan Name (required)                        | Enter a name for the run plan. Do not use spaces or special characters.                                                 |
| Analysis Parameters                             | Select <b>Default (Recommended)</b> .                                                                                   |
| Reference Library                               | Select hg19 (Homo sapiens).                                                                                             |
| Target Regions                                  | Select Precision_ID_GlobalFiler_NGS_STR_Panel_Targets_vx.x.bed.                                                         |
| Hotspot Regions                                 | Select Precision_ID_GlobalFiler_NGS_STR_Panel_Hotspot_vx.x.bed.                                                         |
| Use same reference & BED files for all barcodes | Leave the option selected.                                                                                              |
| Number of barcodes                              | Enter the appropriate number of barcodes.                                                                               |
| Sample Tube Label                               | Leave blank (recommended); the information is auto-populated during the Ion Chef <sup>™</sup> template preparation run. |
| Chip Barcode                                    | Leave blank; the information is auto-populated after the Ion $Chef^{^TM}$ template preparation run.                     |
| Barcode                                         | Select the appropriate information from the dropdown list.                                                              |
| Sample (required)                               | Enter a name for each sample.                                                                                           |
| Control Type                                    | Leave blank.                                                                                                    |

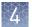

| Option              | Action                                                                                                    |  |
|---------------------|----------------------------------------------------------------------------------------------------|--|
| Sample ID           | If not including a control—Sample ID is optional.  If including a control—Enter a Sample ID using this naming convention:  SampleName>Control Type>Control Name>, where  SampleName is a name of your choice that cannot contain spaces or special characters  Control Type is PC or NTC (positive or negative control)  The Control Name is provided in the control profile file. |  |
|                     | Type": "PC",  "type": "PC",  "str": {  "AMELX": "1",  "AMELY": "",  "CSF1PO": "10,12",  "D10S1248": "13,15",                                                                                                    |  |
|                     | ① In this example, 9947A is the Control Name.  Example positive control name: Sample1234PC-9947A  Example negative control name: Sample5678NTC-NegCtrl  Note: If including a control, ensure that the Control_Samples publisher and corresponding control sample .json file(s) is installed                                                                                        |  |
| Sample Description  | [Optional] If you have already created a case for this sample in Converge Software, enter the Case ID. See Converge Software Help for details.                                                                                                    |  |
| Reference           | Leave blank.                                                                                                    |  |
| Bead Loading (%)    | Use default (30).                                                                                                    |  |
| Key Signal (1-100)  | Use default (30).                                                                                                    |  |
| Usable Sequence (%) | Use default (30).                                                                                                    |  |

- **5.** Click the **Ion Reporter** step, confirm the following options, then click **Next**.
  - Ion Reporter Account—None (default)
  - Sample Grouping—Self (default)
- **6.** In the **Research Application** screen, confirm the following options, then click **Next**.
  - Research Application Human Identification (default)
  - Target Technique—AmpliSeq DNA (default)

7. In the **Kits** screen, complete option according to the following table, then click **Next**.

| Option                 | Action                                                                                                    |
|------------------------|----------------------------------------------------------------------------------------------------|
| Instrument             | Select the appropriate instrument:  Torrent Suite™ Software 5.10— <b>Ion GeneStudio™ S5 System</b>                                                                                                    |
| Chip Type              | Select Ion 520 <sup>™</sup> Chip or Ion 530 <sup>™</sup> Chip.                                                                                                    |
| Sample Preparation Kit | Leave blank.                                                                                                    |
| Control Sequence       | Leave blank.                                                                                                    |
| Library Kit Type       | <ul> <li>Select the appropriate library kit:</li> <li>For manual library preparation—select Precision ID Library Kit.</li> <li>For Ion Chef<sup>™</sup> library preparation—select Precision ID Chef Reagents DL8.</li> </ul> |
| Barcode Set            | Confirm or select <b>IonCode</b> .                                                                                                    |
| Template Kit           | Confirm or select <b>IonChef</b> , then select <b>Precision ID Chef Reagents</b> from the dropdown list.                                                                                                    |
| Sequencing Kit         | Confirm or select <b>Precision ID S5 Sequencing Kit</b> .                                                                                                    |
| Flows                  | Confirm or enter <b>650</b> .                                                                                                    |
| Advanced Settings      | Use the recommended default settings.                                                                                                    |

**8.** In the **Plugins** screen, click **Clear**, select **HIDGenotyper-x**, then click the blue **Configure** link.

**Note:** See the latest release notes and/or customer notification for version information.

**9.** In the **Genotyper** tab of the **Configure Plugin** dialog, complete the following options.

| Option                                                 | Select                                                                                                    |
|--------------------------------------------------------|----------------------------------------------------------------------------------------------------|
| Precision ID GlobalFiler <sup>™</sup> NGS STR Panel v2 |                                                                                                    |
| References                                             | hg19 (Homo sapiens)                                                                                                    |
| Target                                                 | Precision_ID_GlobalFiler_NGS_STR_Panel_Targets_vX.X.bed                                                                                                    |
|                                                        | <b>Note:</b> See the latest release notes and/or customer notification for version information.                                                                                    |
| Hotspot                                                | Precision_ID_GlobalFiler_NGS_STR_Panel_Hotspot_vX.X.bed                                                                                                    |
|                                                        | <b>Note:</b> See the latest release notes and/or customer notification for version information.                                                                                    |
| Control Samples<br>(optional)                          | The control profile file to use for control concordance For more information, see "(Optional) Install files for control concordance determination" in the Converge™ Software Help. |

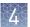

| Option                                   | Select                                                                                                    |
|------------------------------------------|----------------------------------------------------------------------------------------------------|
| STR Concordance<br>Stringency (optional) | The stringency of the concordance determination:                                                               |
|                                          | <ul> <li>Allele number—(Positive or negative controls)</li> <li>Compares the alleles at each locus.</li> </ul> |
|                                          | <ul> <li>Sequence—(Positive controls only) Compares the<br/>STR sequence at each allele.</li> </ul>            |
|                                          | • Long sequence—(Positive controls only) Compares the STR long sequence at each allele.                        |
|                                          | For more information, see "Long sequence" in the <i>Converge</i> ™ <i>Software Help.</i>                       |

- **10.** Click ₩, then upload the default/recommended analysis settings.
  - a. Click \( \frac{1}{2} \) Load parameters from file in the top-right corner of the Configure Plugin dialog.
  - **b.** Click **Choose File**, then follow the instructions on the screen to upload the Precision\_ID\_GlobalFiler\_NGS\_STR\_Panel\_AnalysisParams\_vX.X.json file.
- 11. In the **STR** tab of the **Configure Plugin** dialog, review the default plugin analysis settings.
  - **a.** (*If needed*) Edit the **Global Parameters** and various **Thresholds**.

**IMPORTANT!** If you edit the analysis settings, edit them in this order: Global settings, locus-specific settings, allele-specific settings.

**Note:** For detailed information on the plugin analysis settings, see the  $Converge^{TM}$  Software Help.

**b.** Select various loci from the top-right dropdown list to review their analysis settings. (*If needed*) Edit the settings, or select **Omit Analysis** to omit that locus from analysis.

**Note:** Any modified setting appears in boldface, while default settings are gray.

- **12.** (*Optional*) If you edited any settings, click **Download parameters to file** in the top-right corner of the **Configure Plugin** dialog to save the changes to an analysisParams.json file for future import.
- 13. Click Save Changes to close the Configure Plugin dialog, then click Next.
- **14.** (*Optional*) In the **Projects** screen, assign a project, then click **Next**.
  - Select an existing project from the list, or
  - Click Add Project, then enter one or more project names
- **15.** In the **Plan** screen, confirm the information.
- 16. Click Plan Run, then continue with template preparation and sequencing.

# Dilute the libraries for template preparation on the Ion Chef $^{\mathsf{TM}}$ Instrument

Ensure that each pool of sample libraries (or super-pool of Ion Chef<sup>™</sup>-prepared libraries) has been diluted to the recommended concentration. If you prepared the libraries manually, see "Dilute the libraries" on page 30. If you prepared the libraries using the Ion Chef<sup>™</sup> Instrument, see "Dilute the combined libraries" on page 46.

## Prepare the libraries and consumables

1. Unpack the Ion S5<sup>™</sup> Precision ID Chef Reagents cartridge 45 minutes before use, then allow it to warm to room temperature.

**IMPORTANT!** The Reagents cartridge must sit at room temperature for 45 minutes before use.

2. Pipet 25 μL of diluted library pool (see "Dilute the libraries" on page 30 or "Dilute the combined libraries" on page 46) to the bottom of the appropriate Ion Chef<sup>™</sup> Library Sample Tube (flagged tubes in the following figure).

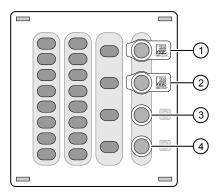

Ion S5<sup>™</sup> Precision ID Chef Reagents cartridge

- 1 Position A (DNA library pool)
- (2) Position B (DNA library pool, or empty if using single chip loading workflow)
- (3) Position C (NaOH)
- 4 Position D (Empty tube)

**Note:** The Library Sample Tube in Position B is empty if using the single chip loading workflow. See "Single chip loading workflow" on page 65.

3. Cap, then store the two Library Sample Tubes on ice until you are ready to load them onto the Ion Chef<sup>™</sup> Instrument.

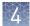

**4.** Remove all cartridges and consumables from their packaging, then place them on the bench next to the Ion Chef<sup>™</sup> Instrument.

Prepare the following:

- Chip Adapter (2)
- Enrichment Cartridge v2
- Tip Cartridge v2
- PCR Plate and Frame Seal v2
- Recovery Station Disposable Lid v2
   (2)
- Recovery Tube v2 (12)
- Ion S5<sup>™</sup> Precision ID Chef Solutions
- Ion S5<sup>™</sup> Precision ID Chef Reagents (from step 1)

**IMPORTANT!** Before use, gently tap the Solutions and Reagents cartridges on the bench to force the reagents to the bottoms of the tubes.

**Note:** When stored under normal conditions, a precipitate can form in some tubes of the Ion  $S5^{\text{\tiny{M}}}$  Precision ID Chef Reagents. If present, load the cartridge as directed – the precipitate dissolves when the reagents are mixed during instrument operation.

## Load the Ion Chef<sup>™</sup> System

#### IMPORTANT!

- Rated centrifuge speeds are only intended for operation with the provided buckets and approved consumable chips, tubes, and sample preparation reagents.
- The Chip-loading centrifuge is rated to operate at the listed rotational frequencies with the chip buckets, chips, and adapters. The centrifuge must be load-balanced. Proper care must be taken to load the buckets properly. If excessive vibrations arise, check that items are installed properly and rotors are load-balanced.
- Use only the materials supplied in the Ion S5<sup>™</sup> Precision ID Chef & Sequencing Kit to run the centrifuges at the rated speeds. Do not remove or change the rotors.
   Inspect the buckets before each use to assure normal operation.
- Confirm that the instrument is powered on and has been cleaned following the last
- Ensure all components are clean and dry before loading them onto the Ion Chef<sup>™</sup>
  Instrument.
- Ensure the Reagents and Solutions station compartments are free of condensate before loading components.

Follow the procedure below to load the Ion  $Chef^{^{ t m}}$  Instrument. A completely loaded instrument is shown in the following figure:

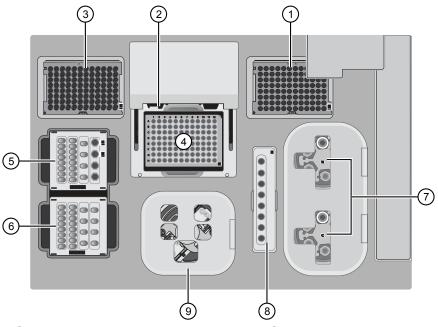

- 1 Empty tip rack (move from new Tip Cartridge position)
- (2) Frame Seal v2
- 3 New Tip Cartridge v2
- 4 PCR Plate
- (5) Ion S5<sup>™</sup> Precision ID Chef Reagents cartridge
- (6) Ion S5<sup>™</sup> Precision ID Chef Solutions cartridge
- 7 Recovery Tubes and Recovery Station Disposable Lid v2
- (8) Enrichment Cartridge v2
- Chip Adapter/Chip assemblies

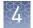

### Load the pipette tip racks and PCR Plate

- 1. Tap (a) (Open Door) in the instrument touchscreen to open the instrument door, then wait for the latch to open.
- **2.** Lift the instrument door to the top of the travel until the latch mechanism engages.

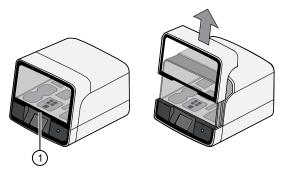

- 1 Hold here, then lift
- **3**. Load an empty pipette tip rack in the *Used* (Waste) Pipette Tip Position, then change gloves.

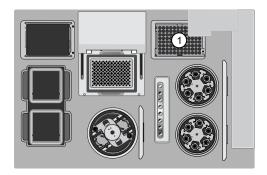

1 Used Pipette Tip Position

#### IMPORTANT!

- Ensure that the pipette tip rack in the *Used* (Waste) Pipette Tip Position does not contain any tips. The instrument aborts the run if tips are present in the *used* position.
- To prevent contamination, change gloves immediately after moving the empty pipette tip rack to the *Used* (Waste) Pipette Tip Position.

**Note:** A small amount of dried residue can be present in the tub of the empty pipette tip rack after a run. This residue does not affect the next run.

**4.** Unwrap a new Tip Cartridge v2 and remove the cover to expose the pipette tips, then load it in the *New* Pipette Tip Position. See the figure in step 5.

**5.** Slide the catch forward to allow the locking bracket to pivot upward. Load the Tip Cartridge v2 into the *New* Pipette Tip Position, pull the bracket downward, then push the catch backward to lock the bracket and cartridge in place.

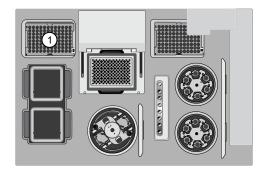

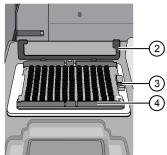

- 1 New Pipette Tip Position
- ② Bracket

- 3 Catch
- 4 New Tip Cartridge v2
- **6.** Load a new PCR plate into the thermal cycler sample block, then slide a new Frame Seal v2 under the automated heated cover.

**IMPORTANT!** When the Frame Seal v2 is positioned correctly, its tabs project upward and contact the heated cover.

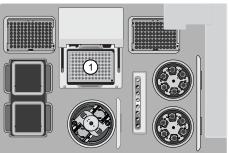

- 1 Thermal cycler sample block
- (2) Well A1

- 3 Cover
- 4 Keyed corner

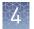

# Load the Reagent and Solution cartridges

**IMPORTANT!** Thaw the Reagents cartridge at room temperature for 45 minutes before use.

- 1. Gently tap the Ion S5<sup>™</sup> Precision ID Chef Reagents cartridge on the bench to force the reagents to the bottoms of the tubes.
- 2. Load the cartridge into the Reagents station so that it snaps into place and is level on the deck.

**IMPORTANT!** Do not force the Ion Chef<sup>TM</sup> cartridges into place. Each cartridge fits only one location on the deck and in one orientation. If a cartridge does not fit, confirm that you are loading the correct cartridge in the correct orientation.

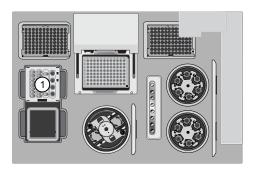

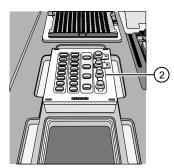

- 1 Reagents station (4°C)
- 2 Ion S5<sup>™</sup> Precision ID Chef Reagents cartridge
- 3. Uncap, then load the two Library Sample Tubes, each containing 25  $\mu$ L of diluted library, into Positions A and B on the Reagents cartridge.

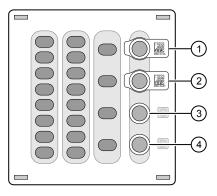

- 1 Position A (Library)
- ② Position B (Library)
- (3) Position C (NaOH)
- 4 Position D (Empty tube)

#### IMPORTANT!

- Make sure to orient the sample tubes so that the barcodes are visible and oriented to the right.
- Make sure to remove the caps to the Library Sample Tubes before proceeding.

**4.** Uncap both the tube of NaOH in Position C and the empty tube in Position D on the Reagents cartridge.

**IMPORTANT!** When the Reagents cartridge is loaded:

- Press down on the Library Sample Tubes to ensure that they are firmly seated in the cartridge.
- Confirm that *all* tubes are uncapped, including the tube at Position D.
- **5.** Gently tap the Ion S5<sup>™</sup> Precision ID Chef Solutions cartridge on the bench to force the reagents to the bottoms of the tubes.
- **6.** Load the Solutions cartridge into the Solutions station until it snaps into place and is level on the deck.

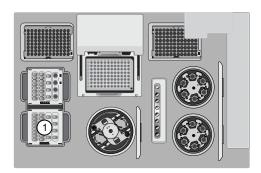

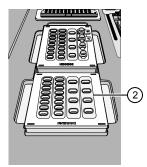

- 1) Solutions station (room temperature)
- ② Ion  $S5^{\mathsf{T}}$  Precision ID Chef Solutions cartridge

Load the Recovery Tubes and Enrichment Cartridge v2 1. Load six Recovery Tubes into each Recovery centrifuge.

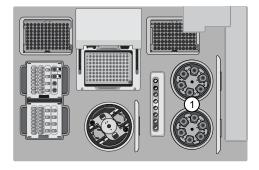

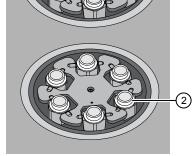

- 1 Recovery centrifuges
- (2) Recovery Tube v2

Before sealing each centrifuge, confirm that:

• The centrifuge is load-balanced with all required consumables.

**IMPORTANT!** The centrifuge must be load-balanced.

- The buckets are securely seated in the centrifuge rotors.
- The buckets are oriented correctly in the centrifuge so that they pivot outwards.

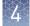

- 2. Place a Recovery Station Disposable Lid v2 over each centrifuge by lining up the tab with the depression on the deck, then snap into place. Ensure that the lids snap completely into place by applying firm downward pressure along the lid perimeter.
- **3.** Close the hinged cover of the Recovery centrifuges. Confirm that the port of each disposable lid is positioned toward the rear of the instrument.

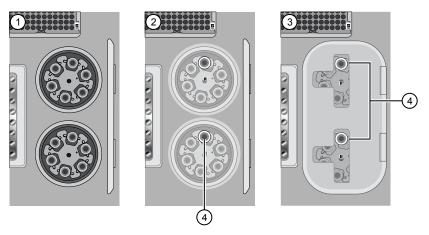

- 1 Recovery Tubes installed
- 2 Recovery Station Disposable Lid v2 installed
- 3 Recovery centrifuge cover closed
- 4 Port

#### IMPORTANT!

- Do not obstruct or place any object on top of the Recovery centrifuge cover.
- Use only the supplied materials, including buckets and disposables, to run the centrifuges at the rated speeds. Do not remove or change the rotors. To ensure normal operation, inspect the buckets before each use.
- **4.** Load the Enrichment Cartridge v2, then press down on the cartridge to ensure that it is level with the instrument deck.

**IMPORTANT!** Confirm that the Enrichment Cartridge v2 is loaded so that the lettering on the cartridge is right-side-up.

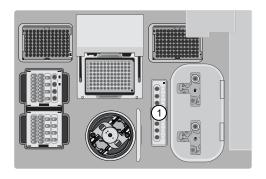

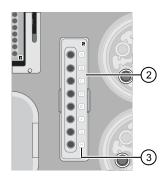

- Enrichment station
- (2) Enrichment Cartridge v2
- (3) Lettering

### Load the Chiploading centrifuge

- 1. Load each chip that you will use for templating and sequencing into a centrifuge bucket, then attach a Chip Adapter to the assembly.
  - a. Place the chip in the chip-loading bucket with the keyed corners of the chip and bucket aligned, then align the wells of the Chip Adapter to the wells of the chip, orienting the adapter onto the chip so that the chip barcode is visible.
  - **b.** Place the adapter onto the chip, then insert the stationary tabs at the reservoir end of the adapter into the slots of the bucket.
  - c. Gently squeeze the flexible tabs at the other end of the adapter into the bucket slots until the adapter locks into place.
  - d. Ensure that the tabs at all four sorners of the adapter are fitted into the slots in the centrifuge bucket. Loading can fail if the adapter is not attached securely.

① Chip Adapter
② Ion Chip™
③ Bucket
④ Reservoir end of Chip Adapter
⑤ Ports (align with chip)
⑥ Flexible tabs
⑦ Keyed corner (align with bucket)

**Note:** If desired, you can label the tops of chips to distinguish them. Do not obstruct or overwrite the chip barcode with your label.

2. Load the adapter/chip/bucket assemblies into the Chip-loading centrifuge.

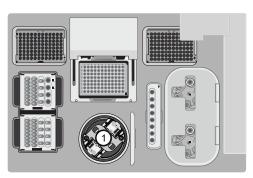

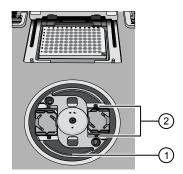

- Chip-loading centrifuge
- ② Mounting grooves

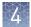

**IMPORTANT!** When the Chip-loading centrifuge is loaded, ensure that each Chip Adapter is firmly attached to a bucket, and that the buckets are securely seated in the centrifuge rotors.

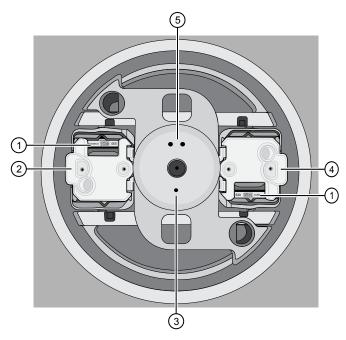

- 1 Chip barcode
- 2 Chip position 1
- (3) Position 1 marker hole
- 4 Chip position 2
- (5) Position 2 marker hole

#### Note:

- Position 1 of the Chip-loading centrifuge is the position 90° clockwise from the single hole in the rotor bucket cover at rest. The chip that is loaded in Position 1 is loaded with ISPs prepared from the DNA library in the Ion Chef<sup>™</sup> Library Sample Tube that is loaded in Position A of the Reagents cartridge.
- The chip that is loaded in Position 2 of the centrifuge is loaded with ISPs prepared from the DNA library in the Ion Chef<sup>™</sup> Library Sample Tube that is loaded in Position B of the Reagents cartridge.
- If you are performing a mixed chip run, ensure that the chips are loaded in the appropriate positions of the centrifuge.
- 3. Ensure that the centrifuge is load-balanced and the chip buckets are securely seated and oriented correctly in the centrifuge so that they pivot 90° outwards when touched. Then close the lid of the Chip-loading centrifuge.

IMPORTANT! Do not obstruct or place any object on top of the lid.

# Confirm that consumables are correctly installed

#### Before continuing:

- Confirm that each cartridge is at the correct location and in the correct orientation.
- Press down on all cartridges to confirm that they are firmly pressed into place.
- Confirm that all tubes in the Ion S5<sup>™</sup> Precision ID Chef Reagents cartridge, including the tube of NaOH in Position C, are uncapped and firmly pressed into place.
- Confirm that the centrifuge lids are installed correctly so that the port is oriented toward the rear of the instrument.
- Confirm that the tube and chip buckets are seated securely in the rotor arms of the Chip-loading and Recovery centrifuges, and that the consumables they contain are correctly installed.

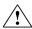

**CAUTION!** To ensure correct and safe instrument operation, you must confirm that all consumables are installed correctly to the deck before you start a run. The Ion  $\mathsf{Chef}^{^\mathsf{TM}}$  Instrument does not verify all aspects of the consumable setup prior to beginning each run.

# Single chip loading workflow

You can set up an Ion Chef<sup>™</sup> run to load a single chip instead of two, using the Ion Chef<sup>™</sup> S5 Series Chip Balance loaded opposite to the sequencing chip in the Chip-loading centrifuge. The Ion Chef<sup>™</sup> S5 Series Chip Balance is provided in the Ion S5<sup>™</sup> Installation Kit.

Load the Ion  $Chef^{TM}$  Instrument as you would normally load the system. For single chip loading, perform the following steps:

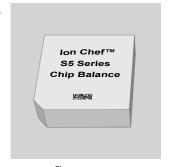

Ion Chef<sup>™</sup> S5 Series Chip Balance

- 1. Add the single diluted library to an Ion Chef<sup>™</sup> Library Sample Tube, then load the tube into Position A of the Reagents cartridge.
- 2. Load an empty Ion Chef<sup>™</sup> Library Sample Tube into Position B of the Reagents cartridge. Uncap both tubes.
- 3. Load the chip in Position 1 and the Ion Chef<sup>™</sup> S5 Series Chip Balance in Position 2 of the Chip-loading centrifuge.

**IMPORTANT!** Do not use Ion Chef<sup>TM</sup> 314, 316/318, or P-Series versions of the chip balance with the Ion  $530^{TM}$  Chip. Each chip balance is weight-matched to the chip (and corresponding chip adapter) specified on the chip balance label.

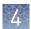

**Note:** Position 1 of the Chip-loading centrifuge is the position 90° clockwise from the single hole in the rotor bucket cover at rest.

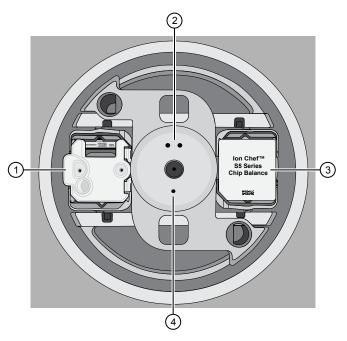

- 1 Position 1 (chip)
- 2 Position 2 marker holes
- 3 Position 2 (Chip Balance)
- 4 Position 1 marker holes
- **4.** Resume the normal workflow in "Load the Chip-loading centrifuge" at step 3. The Ion Chef<sup>™</sup> Instrument detects the presence of the single chip during Deck Scan before the run starts.

## Start the Ion Chef<sup>™</sup> run

- 1. Verify that you have loaded the instrument with all kits and consumables.
- **2.** On the Ion Chef<sup>™</sup> Instrument home touchscreen, tap **Set up run**.

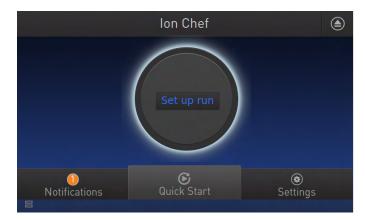

**3.** Tap **Step by Step** to have the instrument lead you through the instrument setup, or tap **Quick Start** to skip the instrument setup screens.

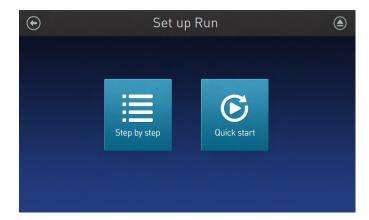

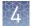

4. Follow the on-screen instructions. When prompted, close the instrument door by first lifting it slightly to disengage the locking mechanism, then push down on the door until the locks engage. After the door closes, the instrument vision system activates.

**IMPORTANT!** Do not close the door by pulling it straight down from the open position. Lift the door slightly before you can close it. Verify that both sides of the door are locked after closing it.

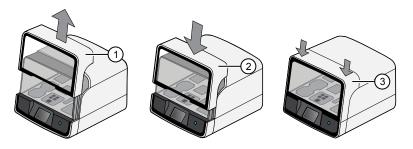

- (1) Lift door first
- 2 Lower
- (3) Press down to lock
- **5.** When prompted, tap **Start check** to start Deck Scan. Wait while the instrument scans the barcodes of all consumables and reagents to verify their presence and compatibility.

During Deck Scan, the touchscreen can show warnings if the Ion  $\mathsf{Chef}^{^\mathsf{TM}}$  Instrument detects missing or incompatible consumables. Address all warnings before the run can start. After you address each condition, tap **Yes** to continue.

**IMPORTANT!** The Deck Scan function is not a substitute for manual inspection of the reagents and consumables on the Ion  $Chef^{^{TM}}$  Instrument before starting a run. To ensure proper and safe instrument operation, verify that all consumables are installed correctly before you continue.

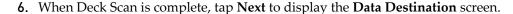

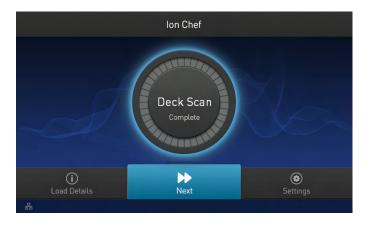

7. Verify that the instrument displays the correct kit type, chip type, chip barcodes, and Planned Run. If the correct Planned Runs do not display, tap the dropdown list ✓ to select the Planned Run for each chip, then tap **Next**.

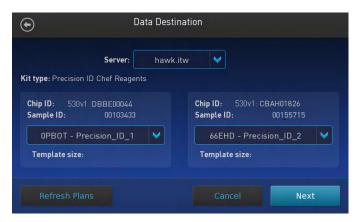

**IMPORTANT!** If the kit and chip type are not correct, verify that you are using the correct kit and chip. If you are using the correct kit and chip, and an incorrect kit or chip type appears on the screen, contact Technical Support.

**8.** On the **Run Options** screen, tap the appropriate option to complete the run, then enter the desired time of run completion, if needed.

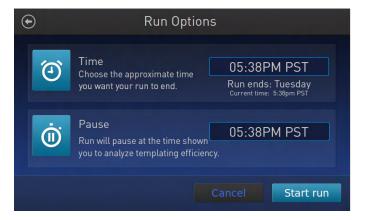

The Ion Chef<sup> $^{\text{TM}}$ </sup> Instrument provides two options for obtaining quality control (QC) samples to evaluate templating efficiency.

| By selecting | You can obtain QC samples                                                                                |
|--------------|----------------------------------------------------------------------------------------------------|
| Time         | immediately after the run ends, at the time you specify (13 hours 8 minutes after run start).            |
| Pause        | when the instrument pauses operation before the chip loading step (approximately 11 hours into the run). |

**Note:** If you are unsure when you will sequence the loaded chips, select the Pause option.

You can obtain unenriched samples from the corresponding Library Sample Tubes at Positions A and B on the Reagents cartridge, or enriched samples from Positions A and E on the Enrichment Cartridge v2.

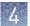

**9.** On the **Run Options** screen, tap **Start run** to start the run.

**Note:** If you stop the run for any reason, tap **Cancel**, then tap **Yes** to verify the cancellation.

If the Ion Chef<sup> $\mathbb{N}$ </sup> Instrument encounters a problem during the run, it aborts the run, then displays the error on the instrument touchscreen. If a run fails:

- 1. Remove the consumables from the deck, then clean the instrument. If possible, retain the consumables for troubleshooting.
- 2. Reset, then reattempt the run. If the run fails again, contact Technical Support to troubleshoot the problem.
- 10. Initialize the Ion S5<sup>™</sup>, Ion S5<sup>™</sup> XL, or Ion GeneStudio<sup>™</sup> S5 Series Sequencer or at least 40 minutes before the Ion Chef<sup>™</sup> System finishes chip loading. Initialization of the instrument can be performed up to 24 hours before starting a sequencing run. If the intent is to perform two sequencing runs per initialization, the first run must be completed and the second run must be started within the 24-hour period. By initializing the sequencer before completion of chip loading, you ensure that the chips can be sequenced as soon as possible after loading is complete.
- **11.** When the run is complete, unload the Ion Chef<sup>™</sup> Instrument and sequence the chips immediately.

**Note:** If you cannot sequence a loaded chip immediately, place the chip into a separate chip storage container, then store at 4°C until you are ready to sequence it (up to 6–8 hours maximum).

## Unload the chips for sequencing

- 1. Open the instrument door:
  - a. In the instrument touchscreen, tap (a) (Open Door), then wait for the latch to open.
  - **b**. Lift the instrument door to the top of the travel until the latch mechanism engages.

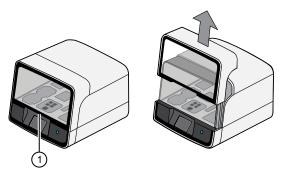

(1) Hold here and lift

- 2. Remove the chip/bucket assemblies from the Chip-loading centrifuge. Remove the Chip Adapter from the chip, then discard the adapter. Carefully remove the chip from each bucket, then set the chips aside on a clean, static-free surface. Return the buckets to the Chip-loading centrifuge.
- **3.** Close the instrument door by first lifting it slightly to disengage the locking mechanism, then push down on the door until the locks engage.

**IMPORTANT!** Do not close the door by pulling it straight down from the open position. Lift the door slightly before you can close it. Ensure that both sides of the door are locked after closing it.

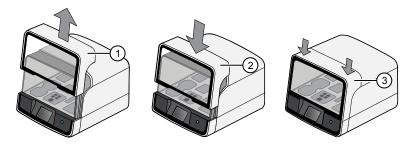

- 1 Lift door first
- (2) Lower
- (3) Press down to lock
- **4.** Load one or both chips into sequencers and promptly start the sequencing runs.

**Note:** Start sequencer initialization ahead of time so that the sequencer is ready to load when the Ion Chef<sup>TM</sup> Instrument run completes.

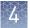

## Clean the Ion Chef<sup>™</sup> System

# About the cleaning protocol

The Ion  $Chef^{^{TM}}$  System includes an automated cleaning function that must be performed following every run. The cleaning routine is initiated from the Ion  $Chef^{^{TM}}$  Instrument touchscreen and is designed to minimize potential contamination. During the routine, the instrument irradiates the deck with ultraviolet light for 1 minute after all consumables have been removed from the instrument.

**IMPORTANT!** Although the Ion  $Chef^{^{TM}}$  Instrument cleaning routine provides some protection against contamination, it is not a substitute for good laboratory technique or precautions. When preparing DNA libraries for use or when preparing the Ion  $Chef^{^{TM}}$  Instrument, make certain to observe sterile laboratory procedures at all times to ensure minimal contamination.

### Materials required

- Gloves, powder-free nitrile
- Isopropanol, 70% solution
- Wipes, lint-free

### Clean the Ion Chef<sup>™</sup> Instrument

**IMPORTANT!** Clean the Ion  $Chef^{^{TM}}$  Instrument as described in the following pages after every run. To prevent contamination, do not operate the instrument unless it has been recently cleaned.

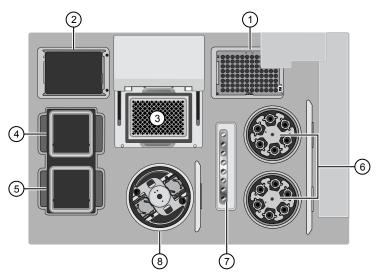

Ion Chef<sup>™</sup> Instrument stations

- 1 Waste pipette tip position
- ② Empty Tip Cartridge v2: move to waste pipette tip station
- (3) Thermal cycler sample block
- (4) Reagents station
- (5) Solutions station
- 6 Recovery centrifuges
- (7) Enrichment station
- (8) Chip-loading centrifuge

### Remove and dispose of used consumables

### IMPORTANT!

- Do not discard the empty Tip Cartridge v2.
- Make sure to transfer the QC samples before you remove and discard the Reagents cartridge.
- 1. Tap (a) (Open Door) in the instrument touchscreen, then wait for the latch to open.
- **2.** Lift the instrument door to the top of the travel until the latch mechanism engages.

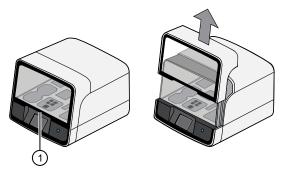

- 1) Hold here, then lift
- 3. Remove, then discard the PCR Plate from the thermal cycler sample block.
- 4. Remove, then discard the box of used pipette tips from the waste tip position.

**IMPORTANT!** Handle the disposable reservoir in the waste tip position with care. During the run, liquid waste collects in the reservoir. Dispose of the liquid waste by tipping the reservoir on one corner and pouring the waste into an appropriate waste container:

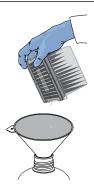

**IMPORTANT!** Do not reuse the waste pipette tip rack. Always move the empty Tip Cartridge v2 from the new tip position to the waste tip position.

**5.** Move the empty Tip Cartridge v2 to the waste tip position.

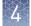

- 6. Remove, then discard the
  - Ion S5<sup>™</sup> Precision ID Chef Reagents cartridge
  - Ion S5<sup>™</sup> Precision ID Chef Solutions cartridge
  - Enrichment Cartridge v2
- **7.** Remove, then discard the consumables from the Recovery centrifuges, including the:
  - Recovery Station Disposable Lid v2
  - Recovery Tubes v2
- 8. Close the Chip-loading centrifuge cover.

### Inspect and clean the Recovery centrifuges and buckets

1. Inspect the Recovery centrifuges, then clean the components if excess liquid is present.

| Is liquid present? | Action                                                                                                    |
|--------------------|----------------------------------------------------------------------------------------------------|
| No                 | Go to "Start the cleaning" on page 75.                                                                                                    |
| Yes                | Clean the centrifuge bowl and buckets as described below.  IMPORTANT! Clean the Recovery centrifuges occasionally, only when excess liquid is noticeable in the bowl and/or buckets. You do not need to clean the centrifuge after every run. |

**IMPORTANT!** Wear powder-free, nitrile gloves when cleaning the Recovery centrifuge.

**2.** Remove the buckets from the Recovery centrifuges. Clean the inside and outside of each bucket using a lint-free wipe, then place the buckets on a clean, dry surface while you clean the centrifuge.

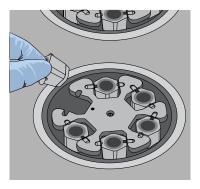

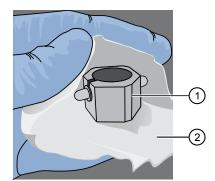

- 1) Bucket
- (2) Lint-free wipe

3. Use lint-free wipes to remove all fluid from inside the centrifuge bowl.

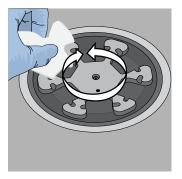

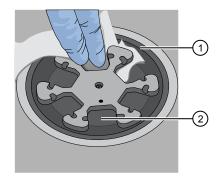

- 1 Inside rim of the centrifuge
- 2 Bottom of the centrifuge bowls
- 4. Use lint-free wipes treated with 70% isopropanol to clean the:
  - Inside rim of the centrifuge.
  - Bottom of the centrifuge bowl.
  - Outside and inside of the centrifuge buckets.
- **5.** Dry the centrifuge and buckets with lint-free wipes.
- **6.** Install the centrifuge buckets, then close the Recovery centrifuge cover.

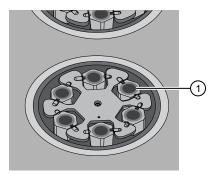

1 Buckets (cleaned and installed)

### Start the cleaning

1. Close the instrument door by first lifting it up slightly to disengage the locking mechanism, then pushing down on the door until the locks engage.

**IMPORTANT!** Before closing the door, ensure the covers of the Chip-loading and Recovery centrifuges are closed.

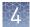

2. To start the cleaning, tap **Next** on the Ion Chef<sup>™</sup> Instrument touchscreen that appears after run completion.

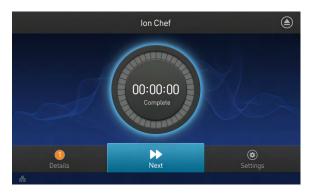

**Note:** You can also clean the instrument at any time starting from the home touchscreen. Tap **Settings** • **Clean Ion Chef**.

**3.** Confirm that you have removed all consumables from the Ion Chef<sup> $^{\text{TM}}$ </sup> Instrument, except the empty pipette tip rack in the waste tip position, then tap **Next**.

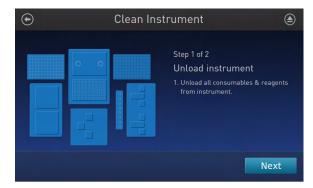

**4.** With the door closed, tap **Start**. The instrument performs a Deck Scan before starting the cleaning routine. The Ion Chef<sup>™</sup> Instrument stops ventilation, then illuminates the ultraviolet (UV) light in the instrument for ~1 minute.

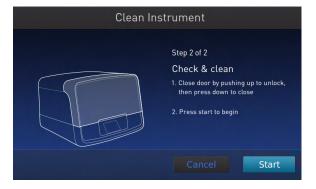

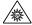

**CAUTION!** The Ion Chef<sup> $^{\text{M}}$ </sup> Instrument emits UV light at 254 nm. Wear appropriate eye wear, protective clothing, and gloves when working near the instrument. Do not look directly at the UV light while it is illuminated during the cleaning routine.

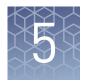

# Sequence on the Ion S5<sup>™</sup> System or Ion GeneStudio<sup>™</sup> S5 System

| Software version requirements for sequencing                               | 77 |
|----------------------------------------------------------------------------|----|
| Workflow                                                                   | 78 |
| Materials required                                                         | 78 |
| Ion $S5^{\text{\tiny TM}}$ /Ion GeneStudio $S5$ System component positions | 78 |
| Before you begin                                                           | 79 |
| Required sequencer cleanings                                               | 79 |
| Initialize the sequencer                                                   | 80 |
| Start the sequencing run                                                   | 81 |

This chapter contains brief procedures for sequencing HID libraries on the Ion  $S5^{\text{TM}}$ , Ion  $S5^{\text{TM}}$  XL System, or an Ion GeneStudio  $S5^{\text{TM}}$  S5 Series System. For complete instrument procedures, troubleshooting and maintenance information, see the *Ion*  $510^{\text{TM}}$  & *Ion*  $520^{\text{TM}}$  & *Ion*  $530^{\text{TM}}$  & *Ion*  $530^{\text{TM}}$  &

## Software version requirements for sequencing

| Panel                                                  | Software version required                                  |
|--------------------------------------------------------|------------------------------------------------------------|
| Precision ID GlobalFiler <sup>™</sup> NGS STR Panel v2 | Torrent Suite <sup>™</sup> Software<br>5.10 <sup>[1]</sup> |

<sup>[1]</sup> Do not update software to a later version.

Workflow

"Initialize the sequencer" on page 80

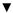

"Start the sequencing run" on page 81

## Materials required

### Provided in the Ion S5<sup>™</sup> Precision ID Chef & Sequencing Kit:

- Ion S5<sup>™</sup> Precision ID Sequencing Reagents
- Ion S5<sup>™</sup> Precision ID Sequencing Solutions

### Other materials and equipment:

- Ion S5<sup>™</sup>, Ion S5<sup>™</sup> XL, or Ion GeneStudio <sup>™</sup> S5 Series Sequencer
- Used Ion S5<sup>™</sup> Chip for initialization
- Ion 520<sup>™</sup> Chip or Ion 530<sup>™</sup> Chip loaded with template-positive ISPs

## Ion S5<sup>™</sup>/Ion GeneStudio<sup>™</sup> S5 System component positions

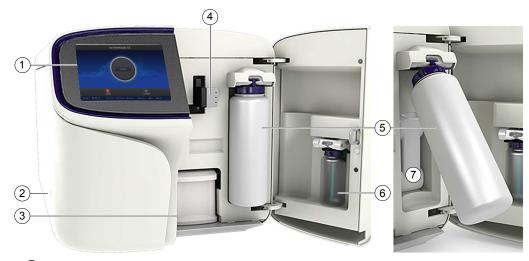

- 1 Touchscreen
- (2) Power button
- ③ Ion S5<sup>™</sup> Precision ID Sequencing Reagents cartridge
- (4) Chip clamp
- (5) Precision ID Wash Solution bottle. Waste reservoir located behind the Precision ID Wash Solution bottle (shown on the right).
- 6 Precision ID Cleaning Solution bottle
- (7) Waste reservoir

**Note:** The system uses RFID technology to verify that the proper reagents are loaded in positions 3, 5, and 6. Reagents that exceed their expiration date or usage count generate an error message prompting the user to replace the reagent before performing the run.

**Note**: RFID regulatory information can be found on the main screen under **Options** ▶ **Regulatory info**.

### Before you begin

The Ion  $S5^{\text{\tiny TM}}/Ion S5^{\text{\tiny TM}}$  XL Sequencer and Ion GeneStudio S5 Series Sequencers are equipped to verify the compatibility of each chip and consumable that is loaded during initialization and sequencing, and that these components do not exceed their expiration date. To avoid exceptions during initialization, inspect this information for each consumable before installing onto the instrument.

- Unbox the Ion S5<sup>™</sup> Precision ID Sequencing Reagents cartridge 45 minutes before use, then allow it to equilibrate to room temperature.
   Do not remove the Ion S5<sup>™</sup> Precision ID Sequencing Reagents cartridge from its packaging until immediately before loading, so that you can return the unused cartridge to storage if your sequencing run is delayed.
- Unbox the Precision ID Wash Solution bottle. Invert the bottle 5 times within its vacuum-sealed bag, then swirl at an angle to mix thoroughly.
- Remove the Precision ID Wash Solution bottle from its vacuum-sealed bag, then remove the red cap from the Precision ID Wash Solution and Precision ID Cleaning Solution bottles immediately before installing on the instrument.

### Required sequencer cleanings

HID Ion  $S5^{\text{TM}}/Ion S5^{\text{TM}}$  XL Sequencers and HID Ion GeneStudio S5 Series Sequencers require cleaning before initialization. Cleaning is normally performed automatically at the completion of the previous sequencing run. When two sequencing runs are performed on a single initialization, the post-run cleaning is performed after the second sequencing run. However, if the "Enable post-run clean" checkbox is deselected to allow a second run, and a second run is not performed, the instrument will not allow the subsequent initialization to proceed until a manual cleaning has been performed. See "Perform a manual cleaning of the sequencer" on page 102 for more information on how to perform a manual cleaning.

If a sequencer is initialized and a sequencing run is not started within 24 hours, or a run is not started or completed due to a power failure or an abort, do not perform a manual cleaning. An instrument reset run is required before reinitialization. See "Perform an instrument reset run with an initialized, unused Ion  $S5^{\text{M}}$  Precision ID Sequencing Reagents cartridge" on page 103 for more information.

## initialize the

Initialize the sequencer

1. In the instrument touchscreen main menu, tap **Initialize**. The door, chip, and Reagent cartridge clamps unlock.

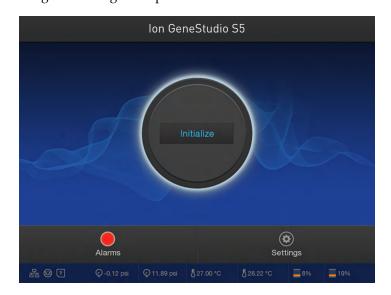

- **2.** When prompted, remove the Precision ID Wash Solution bottle to access the waste reservoir, then remove and empty the waste reservoir.
- **3.** Reinstall the empty waste reservoir.
- **4.** Replace the expended Ion S5<sup>™</sup> Precision ID Sequencing Reagents cartridge with a new cartridge equilibrated to room temperature.

Note: Dispose of used reagents appropriately.

**5.** Ensure that the new Precision ID Wash Solution bottle has been thoroughly mixed. If not, invert the bottle 5 times, then swirl the bottle at an angle to mix thoroughly. Then remove the red cap and install.

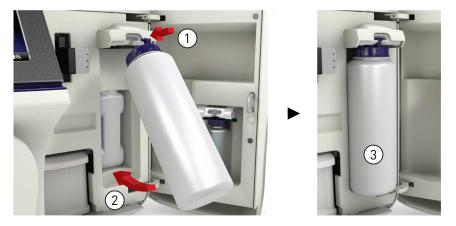

**6.** Ensure that the used sequencing chip from the previous run is properly seated in the chip clamp and the chip clamp is pushed in all the way.

7. If necessary, install a new Precision ID Cleaning Solution bottle.

**Note:** The Precision ID Cleaning Solution bottle contains sufficient reagent to complete 4 cleanings.

8. Close the door, then tap Next.

The instrument confirms that the consumables and chip are properly installed and that the Precision ID Cleaning Solution bottle contains enough reagent to perform the post-run clean. Follow all on-screen recommendations to ensure proper installation of required consumables.

**IMPORTANT!** If the allowed number of post-run cleaning procedures has been met, the instrument will prompt the user to replace the Precision ID Cleaning Solution bottle.

**9.** When initialization is complete (~30–40 minutes), tap **Home**.

The instrument is now ready for a sequencing run.

### Start the sequencing run

We recommend that you sequence loaded chips on the sequencer as soon as possible after chip loading and instrument initialization are complete. However, successful sequencing runs can be started up to 24 hours after instrument initialization.

**Note:** Do *not* press the power button during a run. Interrupting power to the instrument during a run can result in sequencing run failure and loss of sample.

- 1. After completion of initialization, tap **Run** in the instrument touchscreen. The door and chip clamp unlock.
- **2.** Remove the used sequencing chip, then secure a chip loaded with template-positive Ion Sphere  $^{\text{TM}}$  Particles in the chip clamp.
- 3. Push the chip clamp all the way in to engage, close the instrument door, then tap **Next**.
- **4.** Confirm that the correct Planned Run has auto-populated, then tap **Review**.

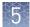

**5.** If the run is the first of two sequencing runs after an initialization, deselect the **Enable post-run clean** checkbox, then tap **Review**.

**Note:** When starting the second sequencing run on a single initialization, ensure that the **Enable post-run clean** checkbox is selected, so that the post-run cleaning is performed automatically.

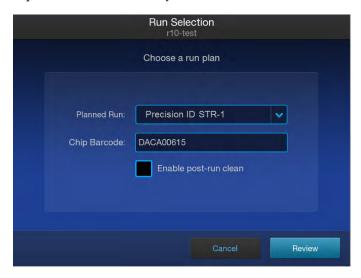

- **6.** Confirm that the pre-populated settings are correct, or make changes using the buttons and dropdown lists if needed.
- **7.** Confirm that the instrument door is closed, then tap **Start run** to start the sequencing run.

**IMPORTANT!** During a run, do not open the instrument door, and avoid touching the instrument. Touching the instrument during the sequencing run can reduce the quality of the measurements.

When the sequencing run is complete, the instrument automatically performs the cleaning procedure unless the **Enable post-run clean** checkbox was deselected. After cleaning, the touchscreen returns to the main menu.

**IMPORTANT!** Do NOT reuse the Ion S5<sup>™</sup> Sequencing Reagents cartridge after a post-run clean. The cartridge is unusable and should be discarded appropriately.

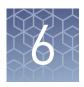

## Analyze the sequencing results

## **Review NGS STR run summary metrics**

Review the run summary metrics to confirm data quality before proceeding to data analysis and review in the Converge  $^{\text{TM}}$  Software v2.1.

- 1. Sign in to the Torrent Server via Torrent Suite<sup>™</sup> Software.
- 2. Select **Data** Completed Runs & Results, then click a Report Name to view the run summary.
- 3. Compare the results to the following recommended values. See "Expected observations if recommended values are not met" on page 89 for possible impact to the Converge<sup>™</sup> Software data analysis results.

**Note:** For more information about the run report metrics, see *Torrent Suite*<sup>TM</sup> *Software Help.* For additional troubleshooting information, see Appendix A, "Troubleshooting".

Recommended values for sequencing run report metrics for the Precision ID GlobalFiler <sup>™</sup> NGS STR Panel v2

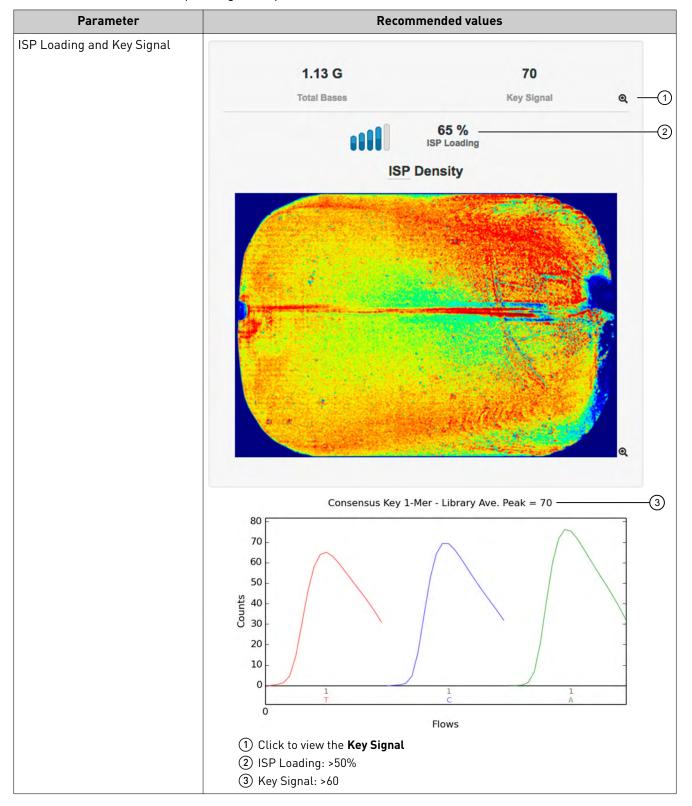

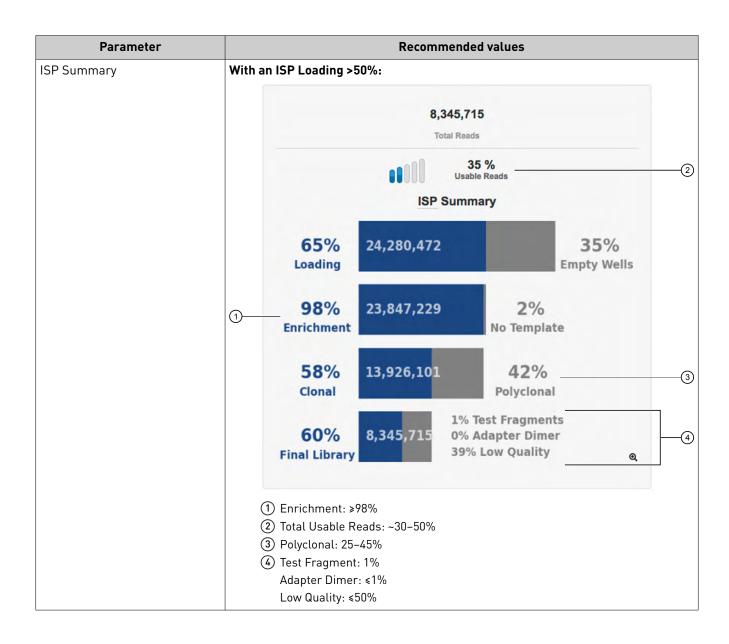

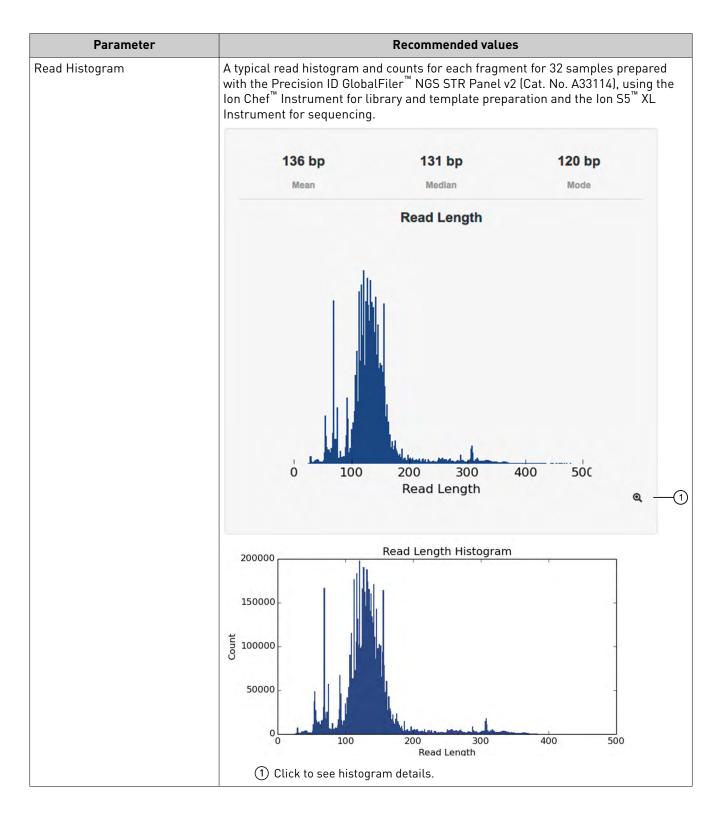

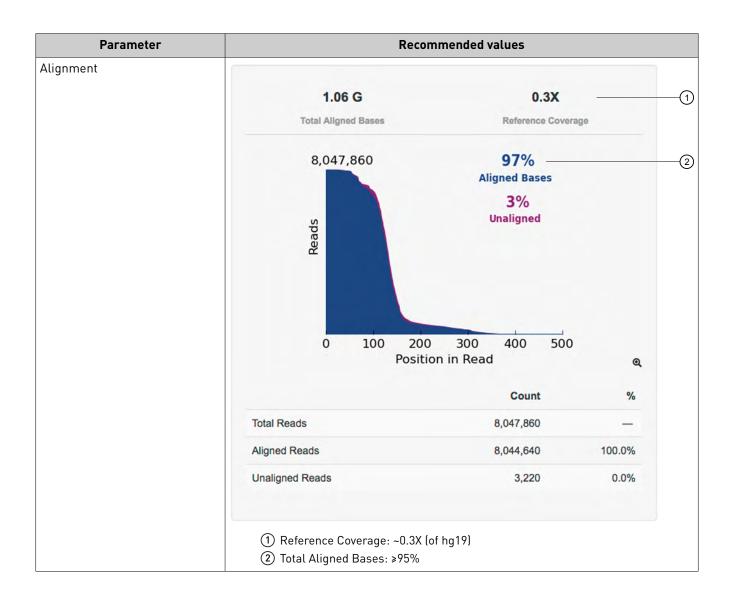

| Parameter Recommended values |                                                                                                    |                        |                |           |
|------------------------------|----------------------------------------------------------------------------------------------------|------------------------|----------------|-----------|
| Mean Raw Accuracy            | Example of normal trend for raw accura                                                                                                    | асу.                   |                |           |
|                              | <b>Note:</b> It is normal to observe severe di sizes of STR loci.                                                                                                    | ps in accuracy du      | e to the varyi | ng allele |
|                              | 9                                                                                                    | 6.5%                   |                |           |
|                              | Mean Ra                                                                                                    | w Accuracy 1x          |                |           |
|                              | 100 -                                                                                                    | 1 1 1                  | -              |           |
|                              | 98 -                                                                                                    | MIN                    | = 1            |           |
|                              | - 96                                                                                                    | 11                     | -              |           |
|                              | 94 - 94 -                                                                                                    |                        | - 6            |           |
|                              | 92 -<br>90 L<br>0 100 2                                                                                                    | 200 300 40<br>Position | 00 500         | Q         |
| Alignment Quality            | Example of typical output for Alignment                                                                                                    |                        | mary analysi   | S.        |
|                              |                                                                                                    | 720 M<br>7 Total Bases |                |           |
|                              | Alignr                                                                                                    | ment Quality           |                |           |
|                              |                                                                                                    | AQ17                   | AQ20           | Perfect   |
|                              | Total Number of Bases [bp]                                                                                                    | 720 M                  | 634 M          | 533 M     |
|                              | Mean Length [bp]                                                                                                    | 97                     | 91             | 79        |
|                              | Commence of the contract of the contract of th | 415                    | 410            |           |
|                              | Longest Alignment [bp]                                                                                                    | 415                    | 410            | 389       |

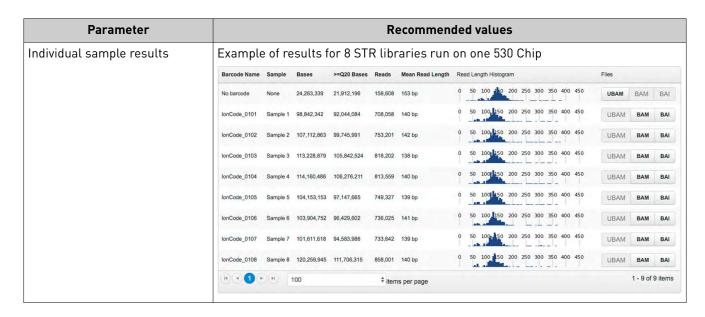

### Expected observations if recommended values are not met

| Primary analysis results observation                                                                                                    | Indicates                                                                                                    | Expected observations in<br>Converge <sup>™</sup> Software data<br>analysis <sup>[1]</sup>                                                                         |
|----------------------------------------------------------------------------------------------------|----------------------------------------------------------------------------------------------------|----------------------------------------------------------------------------------------------------|
| One or more of following:  • Low ISP loading (<50%)  • Low total usable reads (<30%)  • Low polyclonal ISPs (<25%)  • High polyclonal ISPs (>45%)  • High adapter dimer ISPs (>1%)  • High percentage of low quality ISPs (>50%)  • Total aligned bases <95% | Less than optimal sample coverage on the chip.  Note: High polyclonal, adapter dimer, and/or low-quality ISPs may result in higher total ISP loading, but these reads are filtered from the results, resulting in a lower number of usable reads.                                                                                                    | Lower coverage (reads per allele).  If using relative thresholds for STR analysis, lower coverage can affect the proper calling of stutters, artefacts, and noise. |
| One or both of following:  • Low key signal (<60%)  • Low enrichment (<98%)                                                                                                    | Less than optimal number of sample fragments were sequenced.  The key signal is the percentage of live ISPs with a key sequence that is identical to the library key sequence. The key sequence is the first set of bases that are sequenced and is used to identify the library fragments. If the key is not sequenced, then the barcode and insert may not be properly sequenced. | More noise in results.                                                                                                    |

| Primary analysis results observation                                                                                                    | Indicates                                                                                             | Expected observations in<br>Converge <sup>™</sup> Software data<br>analysis <sup>[1]</sup> |
|----------------------------------------------------------------------------------------------------|----------------------------------------------------------------------------------------------------|--------------------------------------------------------------------------------------------|
| One or both of following:  Low test fragment (positive sequencing control) ISPs (significantly less than 1%)  Atypical mean raw accuracy/ Low raw accuracy | Issues during library, template, or sequencing preparation.                                           | We do not recommend that you continue to Converge <sup>™</sup> Software data analysis.     |
| One or both of following:  • Atypical histogram  • Atypical sample results                                                                                 | Low DNA integrity (for example, sample degradation or presence of inhibitor) and/or low sample input. | Lower coverage, imbalanced profiles, and/or allelic dropout.                               |

<sup>[1]</sup> See Appendix A, "Troubleshooting" for recommended actions for addressing these issues in future runs.

## Confirm that data were exported to Converge<sup>™</sup> Software

**Note:** If you have not configured the HID Genotyper Plugin to export results automatically to the Converge  $^{\text{\tiny TM}}$  Software, see "(If needed) Manually export data to the Converge  $^{\text{\tiny M}}$  Software" on page 91.

- 1. Sign in to Torrent Suite<sup>™</sup> Software.
- Select Data > Completed Runs & Reports, then click a Report Name to view the run summary.
- 3. Click **Plugins**, click **HID Genotyper Plugin vx.x**, select the appropriate plugin run from the dropdown list (if more than one), confirm that the status is **Completed**, then click **results.html**.

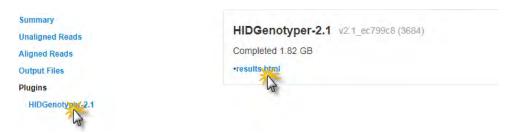

4. In the HID Genotyper Result window, confirm that the Upload Status column displays "Completed" and the Description displays "Successful" in all rows.

**Note:** If these two conditions are not met, see "Export from Torrent Server to Converge" Software Server failed" on page 101.

**5.** Click the **Batch ID** link to view the results in the Converge<sup>™</sup> Software.

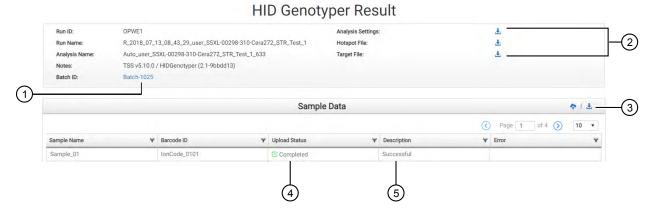

- ① View results in the Converge<sup>™</sup> Software
- (2) Download individual files
- ③ Manually export sequencing results to the Converge<sup>™</sup> Software
- (4) Status of data upload to Converge<sup>™</sup> Software
- 5 Status of HID Genotyper Plugin vx. x analysis

## (If needed) Manually export data to the Converge <sup>™</sup> Software

Manually export the sequencing results:

- If an error occurs during automatic export (see also "Export from Torrent Server to Converge™ Software Server failed" on page 101).
- If you have not configured the HID Genotyper Plugin to export results automatically to the Converge<sup>™</sup> Software. See the Converge Software v2.1 Setup and Reference Guide (Pub. No. 100039539).
- 1. Sign in to the Torrent Server via the Torrent Suite<sup>™</sup> Software.
- 2. Select **Data** Completed Runs & Reports, then click a Report Name to view the run report.
- 3. Click Plugins, click HIDGenotyper-x.x, then click results.html.

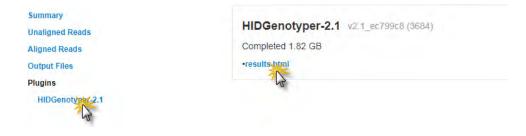

**Note:** If there are multiple plugin runs on the run report, select the appropriate run from the dropdown list, then click **results.html**. The **Batch External ID** from the Converge  $^{\text{\tiny TM}}$  Software is appended to the run name.

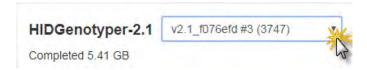

**4.** In the **Sample Data** pane of the **HID Genotyper Result** window, perform the appropriate action:

| Option                                         | Action                                                                                                    |
|------------------------------------------------|----------------------------------------------------------------------------------------------------|
| If an error occurred during automatic export   | Click 🍫 to try to export again. If results are still not exported to Converge™ Software, follow the instructions for manual export in the following row.                                                                          |
| If you are not configured for automatic export | <ol> <li>Click  to download the results (<experiment name="">.bef file).</experiment></li> <li>In the Converge Software Batch Dashboard, select More ► Import Batch, select the BEF file to import, then click Upload.</li> </ol> |

## Related documentation for data analysis

To analyze sequencing data from the Precision ID Global Filer  $^{\text{\tiny TM}}$  NGS STR Panel v2, see:

- Converge<sup>™</sup> Software v2.1 Setup and Reference Guide (Pub. No. 100039539)
- Converge<sup>™</sup> Software Help

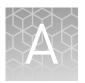

## **Troubleshooting**

This appendix contains brief information for troubleshooting manual library preparation, library and template preparation on Ion Chef<sup>TM</sup> Instrument, and sequencing on the Ion  $S5^{TM}$ /Ion  $S5^{TM}$  XL Sequencer, and Ion GeneStudio  $S5^{TM}$  Sequencers.

| For complete troubleshooting information about                             | See                                                                                                    |
|----------------------------------------------------------------------------|----------------------------------------------------------------------------------------------------|
| Library preparation on the Ion Chef <sup>™</sup> Instrument                | Ion AmpliSeq <sup>™</sup> Library Preparation on the Ion Chef <sup>™</sup><br>System User Guide (Pub. No. MAN0013432)    |
| Template preparation on the Ion Chef <sup>™</sup> Instrument               | lon 510 <sup>™</sup> & $lon 520$ <sup>™</sup> & $lon 530$ <sup>™</sup> $Kit$ – $Chef User$ $Guide$ (Pub. No. MAN0016854) |
| Sequencing on the Ion S5 <sup>™</sup> or Ion S5 <sup>™</sup> XL Instrument | lon S5 <sup>™</sup> and lon S5 <sup>™</sup> XL Instrument User Guide (Pub. No. MAN0010811)                               |
| Sequencing on an Ion<br>GeneStudio <sup>™</sup> S5 Series Instrument       | <i>lon GeneStudio</i> <sup>™</sup> <i>S5 Instrument User Guide</i> (Pub. No. MAN0017528)                                 |

## Manual library preparation

| Observation                                        | Possible cause                                                 | Recommended action                                                                                                    |
|----------------------------------------------------|----------------------------------------------------------------|----------------------------------------------------------------------------------------------------|
| The library concentration is less than recommended | Input DNA was inaccurately quantified.                         | Re-quantify input DNA using one of the Quantifiler™ kits. See "Genomic DNA quantification kits" on page 16.                                                                                                    |
|                                                    | Residual ethanol in sample DNA inhibited target amplification. | Carefully remove all drops, using an additional centrifugation and removal step, if necessary.                                                                                                    |
|                                                    | Less than 1 ng of input DNA was used.                          | Add more DNA, or add up to 4 target amplification cycles. Alternatively, amplify the library as described in "Amplify the libraries" on page 28.                                                                                         |
|                                                    | PCR, digestion, or ligation was inefficient.                   | Ensure proper dispensing and mixing of viscous components at each step.                                                                                                    |
|                                                    | AMPure <sup>™</sup> XP Beads were overdried.                   | Do not dry the AMPure <sup>™</sup> XP Beads for more than 10 minutes. If the bead surface appears cracked, then either continue with the protocol, and expect a higher percentage of low quality DNA, or repeat the library preparation. |
| Amplicons are lost                                 | The library was poorly purified.                               | Vortex the AMPure <sup>™</sup> XP Reagent thoroughly before use, and dispense the full volume.                                                                                                    |

| Observation                                                                                                    | Possible cause                                                                                                    | Recommended action                                                                                                    |
|----------------------------------------------------------------------------------------------------|----------------------------------------------------------------------------------------------------|----------------------------------------------------------------------------------------------------|
| Amplicons are lost                                                                                                    |                                                                                                    | Increase the AMPure <sup>™</sup> XP Reagent volume from 1.5X to 1.7X. See "Purify the libraries" on page 25.                                        |
|                                                                                                    | Denaturation of the digested amplicon occurred.                                                                                                    | Verify the use of the 60°C/20-minute temperature incubation during the primer digestion step. See "Partially digest amplicons" on page 23.          |
| Barcoded library representation is uneven                                                                                                    | Library was inaccurately quantified.                                                                                                    | Ensure that the sample library concentrations are within the control library concentration range (within the standard curve) as measured by qPCR.   |
|                                                                                                    | Libraries were inaccurately combined.                                                                                                    | Dilute the libraries to the target concentration, then combine equal volumes.                                                                       |
| Key signal is low (≤60%)                                                                                                    | An error occurred during                                                                                                    | Re-start procedure from library preparation.                                                                                                    |
| The key signal is the percentage of live ISPs with a key signal that is identical to the library key signal. Low key signal indicates incorrect signal processing. | <ul> <li>library preparation and/or sequencing.</li> <li>Barcode adapters did not ligate properly during library preparation, so no key is available to sequence.</li> </ul> | Continue with Converge <sup>™</sup> analysis, but expect noisier results.                                                                           |
|                                                                                                    | <ul> <li>Sequencing flow and raw<br/>signal acquisition errors<br/>occurred.</li> </ul>                                                                                      |                                                                                                    |
| Percentage of polyclonal ISPs is high (>50%)                                                                                                    | Library input was too high in template preparation.                                                                                                    | Reduce library input and repeat template preparation.                                                                                               |
|                                                                                                    |                                                                                                    | Continue with Converge <sup>™</sup> analysis; expect lower coverage.                                                                                |
|                                                                                                    | Library was mis-quantified.                                                                                                    | Re-quantify library to ensure accurate quantification.                                                                                              |
| Percentage of test fragment<br>ISPs is low (significantly <<1%)                                                                                                    | Test fragment was not added,<br>or another error occurred<br>during Ion Chef <sup>™</sup> template<br>preparation.                                                           | Repeat Ion Chef <sup>™</sup> template preparation.                                                                                                  |
| Percentage of adapter dimer<br>ISPs is high (>1%)<br>Increased chip loading is                                                                                     | ineffective during library preparation.  d, but subsequently tal reads are obtained the adapter dimers are                                                                   | If library is available, decrease the AMPure™<br>XP Reagent volume ratio from 1.5X to 1.0X, and<br>repurify. See "Purify the libraries" on page 25. |
| observed, but subsequently lower total reads are obtained                                                                                                    |                                                                                                    | Re-prepare library, and reduce the AMPure <sup>™</sup><br>XP Reagent volume ratio from 1.5X to 1.0X.                                                |
| filtered out.                                                                                                    |                                                                                                    | Continue with Converge <sup>™</sup> analysis; expect lower coverage.                                                                                |
|                                                                                                    | Too much barcode adapter was added.                                                                                                    | Reduce the amount of barcode adapter added in ligation reaction.                                                                                    |
|                                                                                                    |                                                                                                    | Do not combine Switch Solution, barcode adaptor, and DNA ligase before adding to the ligation reaction.                                             |
| ISP loading is low (<40%), and percentage of low quality ISPs is high (>60%)                                                                                       | Library input was low.                                                                                                    | Increase the amount of sample library in template preparation.                                                                                      |

| Observation                                            | Possible cause                                                                | Recommended action                                                                                                    |
|--------------------------------------------------------|-------------------------------------------------------------------------------|----------------------------------------------------------------------------------------------------|
|                                                        | The library was inaccurately quantified.                                      | Ensure that qPCR quantification is performed correctly.                                                                                                   |
|                                                        | The TDF was incorrectly calculated.                                           | Ensure that the TDF is calculated correctly.                                                                                                    |
|                                                        | Library quality was low.                                                      | Re-prepare library starting from re-quantified DNA.                                                                                                    |
| Read histogram is atypical                             | Quality of DNA used in library                                                | Re-isolate genomic DNA.                                                                                                    |
| Sample results are atypical.                           | preparation was poor.                                                         | Proceed with analysis, but expect dropouts and/or lower total coverage and imbalanced profile if sample is known to be degraded or to contain inhibitors. |
|                                                        | Amount of library used in template preparation was low.                       | Double the library input used in template preparation.                                                                                                    |
| Percentage of total aligned                            | Sample was contaminated with non-human DNA or inhibitors.                     | Re-extract DNA to remove inhibitors.                                                                                                    |
| bases is low (<95%) Expect lower total reads and       |                                                                               | Remove source of contaminating DNA.                                                                                                    |
| coverage                                               | Non-specific amplification occurred caused by excessive number of PCR cycles. | Reduce the number of PCR amplification cycles used in library preparation.                                                                                |
|                                                        | Incorrect reference library was used.                                         | Use the correct reference library (hg19).                                                                                                    |
| Mean raw accuracy is low (<95%) Extremely low accuracy | Incorrect kits were used in template preparation, or sequencing reaction.     | Use the correct kits, starting with template preparation, ensuring that correct Precision ID kits are used.                                               |
| indicates a sequencing issue.                          | pH of buffers (determined                                                     | Use the correct sequencing kit.                                                                                                    |
|                                                        | during sequencer initialization) was incorrect.                               | Do not store kit components near dry ice.                                                                                                    |
|                                                        | Incorrect reference library was used.                                         | Use the correct reference library (hg19).                                                                                                    |

## Library preparation on the lon $\mathbf{Chef}^{^\mathsf{TM}}$ Instrument

| Observation                                              | Possible cause                                                        | Recommended action                                                                                                |
|----------------------------------------------------------|-----------------------------------------------------------------------|----------------------------------------------------------------------------------------------------|
| ISP loading is low (<40%)                                | Too little library was added for Ion Chef <sup>™</sup> template       | Quantify library concentration by qPCR and repeat the Ion Chef <sup>™</sup> templating run.                       |
| Low total usable reads (<30%) Low polyclonal ISPs (<10%) | preparation.                                                          | Double the library input and repeat the Ion Chef™ templating run, or increase the number of amplification cycles. |
|                                                          |                                                                       | Continue to Converge <sup>™</sup> analysis; expect lower overall coverage.                                        |
|                                                          | DNA input integrity/library preparation was poor.                     | Re-isolate genomic DNA and repeat library preparation.                                                            |
|                                                          | Chip loading by the Ion Chef <sup>™</sup> instrument was not optimal. | Repeat the Ion Chef <sup>™</sup> templating run.                                                                  |
| Key signal is low (<50%)                                 | An error occurred during<br>library preparation and/or<br>sequencing. | Re-start procedure from library preparation.                                                                      |

| Observation                                                                                                    | Possible cause                                                                                                    | Recommended action                                                                                                    |
|----------------------------------------------------------------------------------------------------|----------------------------------------------------------------------------------------------------|----------------------------------------------------------------------------------------------------|
| The key signal is the percentage of live ISPs with a key signal that is identical to the library key signal. Low key signal indicates incorrect signal processing. | <ul> <li>Barcode adapters did not ligate properly during library preparation, so no key is available to sequence.</li> <li>Sequencing flow and raw signal acquisition errors occurred.</li> </ul> | Continue with Converge <sup>™</sup> analysis, but expect noisier results.                                                                                 |
| Uniformity is poor, AT-rich amplicons are under-represented                                                                                                    | PCR was inefficient.                                                                                                    | Double the anneal and extend time.                                                                                                    |
| Percentage of polyclonal ISPs is high (>50%)                                                                                                    | Library input was too high in template preparation.                                                                                                    | Reduce library input and repeat template preparation.                                                                                                    |
|                                                                                                    |                                                                                                    | Continue with Converge <sup>™</sup> analysis; expect lower coverage.                                                                                      |
|                                                                                                    | Library was mis-quantified.                                                                                                    | Re-quantify library to ensure accurate quantification.                                                                                                    |
| Percentage of test fragment ISPs is low (significantly <<1%)                                                                                                    | Test fragment was not added,<br>or another error occurred<br>during Ion Chef <sup>™</sup> template<br>preparation.                                                                                | Repeat Ion Chef <sup>™</sup> template preparation.                                                                                                    |
| ISP loading is low (<50%), and percentage of low quality ISPs                                                                                                    | Library input was low.                                                                                                    | Increase the volume of library used in template preparation.                                                                                              |
| is high (>50%)                                                                                                    |                                                                                                    | Use a fresh dilution of library prepared in a low-bind tube.                                                                                              |
|                                                                                                    |                                                                                                    | Continue with Converge <sup>™</sup> analysis; expect lower coverage.                                                                                      |
|                                                                                                    | Library quality was low.                                                                                                    | Re-prepare library starting from re-quantified DNA.                                                                                                    |
| Read histogram is atypical                                                                                                    | Quality of DNA used in library                                                                                                    | Re-isolate genomic DNA.                                                                                                    |
| Sample results are atypical.                                                                                                    | preparation was poor.                                                                                                    | Proceed with analysis, but expect dropouts and/or lower total coverage and imbalanced profile if sample is known to be degraded or to contain inhibitors. |
|                                                                                                    | Amount of library used in template preparation was low.                                                                                                    | Double the library input used in template preparation.                                                                                                    |
| Percentage of total aligned                                                                                                    | Sample was contaminated with                                                                                                    | Re-extract DNA to remove inhibitors.                                                                                                    |
| bases is low (<95%)                                                                                                    | non-human DNA or inhibitors.                                                                                                    | Remove source of contaminating DNA.                                                                                                    |
| Expect lower total reads and coverage                                                                                                    | Non-specific amplification occurred caused by excessive number of PCR cycles.                                                                                                    | Reduce the number of PCR amplification cycles used in library preparation.                                                                                |
|                                                                                                    | Incorrect reference library was used.                                                                                                    | Use the correct reference library (hg19).                                                                                                    |
| Mean raw accuracy is low (<95%) Extremely low accuracy indicates a sequencing issue.                                                                               | Incorrect kits were used in template preparation, or sequencing reaction.                                                                                                    | Use the correct kits, starting with template preparation, ensuring that correct Precision ID kits are used.                                               |

| Observation                                            | Possible cause                                                            | Recommended action                                                         |
|--------------------------------------------------------|---------------------------------------------------------------------------|----------------------------------------------------------------------------|
| Mean raw accuracy is low (<95%) Extremely low accuracy | pH of buffers (determined during sequencer initialization) was incorrect. | Use the correct sequencing kit.  Do not store kit components near dry ice. |
| indicates a sequencing issue.                          | Incorrect reference library was used.                                     | Use the correct reference library (hg19).                                  |

## Ion $\mathsf{Chef}^{^\mathsf{TM}}$ System: general operation

| Observation                                                 | Possible cause                                              | Recommended action                                                               |
|-------------------------------------------------------------|-------------------------------------------------------------|----------------------------------------------------------------------------------|
| Instrument does not display the home screen when powered on | Multiple causes are possible.                               | Power off the instrument, wait     So seconds, then power on the     instrument. |
|                                                             |                                                             | If the instrument fails again, contact     Technical Support.                    |
| The instrument door cannot be opened                        | An obstruction was present on or around the door mechanism. | Remove the obstruction blocking the door, then operate the instrument normally.  |
|                                                             | A hardware or software error occurred.                      | Contact Technical Support to report the problem and for further assistance.      |

| Observation                                         | Possible cause                                                                                          | Recommended action                                                                                                    |
|-----------------------------------------------------|----------------------------------------------------------------------------------------------------|----------------------------------------------------------------------------------------------------|
| The instrument does not start a run                 | The instrument encountered a Deck Scan error (one or more consumables are absent or loaded improperly). | 1. Confirm that the touchscreen does not display any Deck Scan warnings. If alarms are present, note the one or more errors displayed, replace the missing consumable as directed, tap <b>No</b> when prompted, then tap <b>Next</b> to cancel the run. After returning to the home screen, restart the run. |
|                                                     |                                                                                                    | 2. If the error persists, ensure that:                                                                                                    |
|                                                     |                                                                                                    | <ul> <li>All cartridges and PCR plate are<br/>loaded correctly and are level on the<br/>instrument deck.</li> </ul>                                                                                                    |
|                                                     |                                                                                                    | <ul> <li>The barcodes of the 4 flagged tubes<br/>in Positions A–D of the Reagents<br/>cartridge are visible and positioned<br/>correctly.</li> </ul>                                                                                                    |
|                                                     |                                                                                                    | <ul> <li>All tubes are both present and<br/>uncapped in the Reagents cartridge.</li> </ul>                                                                                                    |
|                                                     |                                                                                                    | If the error persists after you check the consumables on the instrument deck, do one of the following:                                                                                                    |
|                                                     |                                                                                                    | <ul> <li>If you are confident that the<br/>Ion Chef<sup>™</sup> Instrument is set up<br/>correctly, and you are comfortable<br/>disregarding the warnings, tap YES<br/>following Deck Scan to proceed with<br/>the run.</li> </ul>                                                                           |
|                                                     |                                                                                                    | <ul> <li>If the instrument cannot start the<br/>run, contact Technical Support for<br/>further help.</li> </ul>                                                                                                    |
|                                                     | The instrument encountered an internal error.                                                           | <ol> <li>Record the error that is displayed on the<br/>instrument display, then tap <b>0K</b>.</li> </ol>                                                                                                    |
|                                                     |                                                                                                    | Contact Technical Support to report the problem and for further help.                                                                                                    |
| The instrument stops during a run                   | The instrument encountered an internal error.                                                           | <ol> <li>Record the error displayed on the instrument display, then tap <b>OK</b>.</li> <li>Contact Technical Support to report the problem and for further assistance.</li> </ol>                                                                                                    |
|                                                     | A consumable was improperly loaded.                                                                     | Ensure that all consumables are loaded according to the instructions provided.                                                                                                    |
| Instrument displays one or more alerts during a run | The instrument detected one or more problems during the run.                                            | After the instrument completes the run, contact Technical Support.                                                                                                    |
|                                                     |                                                                                                    | IMPORTANT! The detected problem might impact the performance of the sequencing run.                                                                                                    |

| Observation                                                                 | Possible cause                                                                                                    | Recommended action                                                                                                    |
|-----------------------------------------------------------------------------|----------------------------------------------------------------------------------------------------|----------------------------------------------------------------------------------------------------|
| Instrument displays one or more alerts during a run                         | Network connection to the server was interrupted.                                                                                                    | Tap the Instrument status button to view the alert(s).                                                                                                    |
|                                                                             | User name or password was incorrect.                                                                                                    | In the Instrument status screen, confirm that the name of the Torrent Server connection is red.                                                                                          |
|                                                                             |                                                                                                    | Contact your network administrator to confirm that:                                                                                                    |
|                                                                             |                                                                                                    | <ul> <li>The Torrent Server can be accessed<br/>from the network port used by the<br/>Ion Chef<sup>™</sup> Instrument. If not,<br/>troubleshoot the network connection.</li> </ul>       |
|                                                                             |                                                                                                    | <ul> <li>The user name and password used<br/>by the Ion Chef<sup>™</sup> Instrument are<br/>valid. If not, contact the server<br/>administrator to renew the<br/>credentials.</li> </ul> |
|                                                                             |                                                                                                    | If the alert persists, contact Technical     Support for further assistance.                                                                                                    |
| Liquid residue is present in the<br>Recovery centrifuges following<br>a run | During normal instrument operation, a noticeable coating of liquid collected on the bowl and buckets of the Recovery centrifuges after repeated runs. | Remove the residue as instructed in "Inspect and clean the Recovery centrifuges and buckets" on page 74.                                                                                 |

## Ion $S5^{\text{\tiny TM}}$ /Ion GeneStudio S5 Systems setup and operation

## Instrument alarms and events

| Observation                                                                                                    | Possible cause                                                                                                    | Recommended action                                                                                                    |
|----------------------------------------------------------------------------------------------------|----------------------------------------------------------------------------------------------------|----------------------------------------------------------------------------------------------------|
| Red "Alarms" and/or "Events" message in Main Menu  Ion GeneStudio S5  Initialize  Settings Settings Settings Settings | <ul> <li>Available software updates were detected.</li> <li>Connectivity issues were detected.</li> <li>Instrument did not detect required files or hardware.</li> </ul> | Tap the red Alarms icon to see detailed messages.  If a message states "Newer Software Available":  IMPORTANT! After updates are installed, the instrument must be restarted.  a. In the main menu, tap Settings ➤ Check for Updates.  b. Select the Released Updates checkbox, then tap Update.  c. When installation is complete, follow the onscreen prompts to restart the instrument.  Note: In some cases, the instrument restarts automatically after software installation.  If a message states "No Connectivity to Torrent Server", "No Connectivity to Torrent Server", or "Network Manager not connected", disconnect and re-connect the ethernet cable, confirm that the router is operational, and verify that the network is up and running.  For any other messages:  a. Power off the instrument: On the home screen, tap Settings ➤ System Tools ➤ Shut Down ➤ Shut Down.  b. Wait 30 seconds, then press the button on the side of the instrument to power on the instrument.  If the red "Alarms" and/or "Events" message still appears in the main menu, contact Technical Support. |

### Initialization— General errors

| Observation             | Possible cause                                       | Recommended action                                              |
|-------------------------|------------------------------------------------------|-----------------------------------------------------------------|
| Bottle leak check fails | <ul> <li>Bottle seal was not tight.</li> </ul>       | 1. Finger-tighten the bottles.                                  |
|                         | <ul> <li>Bottle was damaged or defective.</li> </ul> | If the bottle continues to leak, replace the bottle.            |
|                         |                                                      | If leak check continues to fail, contact     Technical Support. |

## Data transfer to $Converge^{^{TM}}$ Software

| Observation                                                       | Possible cause                                                                                                    | Recommended action                                                                                                    |
|-------------------------------------------------------------------|----------------------------------------------------------------------------------------------------|----------------------------------------------------------------------------------------------------|
| Export from Torrent Server to Converge™<br>Software Server failed | Converge <sup>™</sup><br>Software Server<br>was not running at<br>time of NGS run.                                                                                    | Confirm that Converge <sup>™</sup> Software Server is running, then export results as described in "(If needed) Manually export data to the Converge <sup>™</sup> Software" on page 91                                                                                                    |
|                                                                   | Appropriate Converge™ Software license is not installed (Error message CVG-04004: "The application module ngs x.x cannot be used. A valid license must be installed." | Confirm that the necessary software license(s) are installed, then export results as described in "(If needed) Manually export data to the Converge™ Software" on page 91. For installation, renewal, and other license-related instructions, see the <i>Converge™ Software v2.1 Setup and Reference Guide</i> (Pub. No. 100039539). |
|                                                                   | Temporary communication issues between servers.                                                                                                    | Export results as described in "(If needed) Manually export data to the Converge™ Software" on page 91.                                                                                                    |

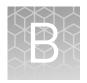

## Supplemental procedures

## Perform a manual cleaning of the sequencer

A cleaning protocol is normally performed automatically at the completion of each sequencing run. If a cleaning is necessary, perform the following procedure.

- On the home screen, select Settings > Clean Instrument.
   The instrument door unlocks allowing access to the consumables.
- **2.** Remove the Precision ID Wash Solution bottle to access the waste reservoir, then remove and empty the waste reservoir.

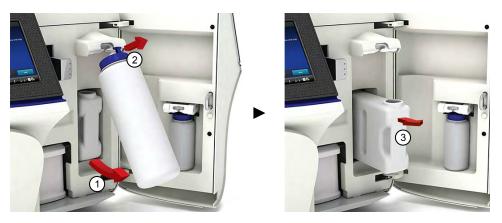

- 3. Reinstall the empty waste reservoir and a *used* Precision ID Wash Solution bottle.
- **4.** Ensure that the Ion S5<sup>™</sup> Precision ID Sequencing Reagents cartridge and Precision ID Wash Solution bottle are properly installed.

**IMPORTANT!** Perform the cleaning with a used reagent cartridge and wash solution bottle installed. The cleaning procedure pumps cleaning solution into the wash solution bottle and reagent cartridge making them unsuitable for sequencing.

- **5.** Place a used sequencing chip in the chip clamp, then push the chip clamp in all the way to engage.
- **6.** Close the instrument door, then tap **Next**. Cleaning takes ~35 minutes to complete. On completion the instrument door automatically unlocks and the chip and cartridge clamps disengage.
- 7. Proceed to "Initialize the sequencer" on page 80.

## Perform an instrument reset run with an initialized, unused Ion S5<sup>™</sup> Precision ID Sequencing Reagents cartridge

Cleaning is normally automatically performed at completion of a sequencing run. If an Ion  $S5^{\text{\tiny{TM}}}$  Sequencer is initialized and

- a sequencing run is not started within 24 hours after initialization, or
- a sequencing run is not completed due to a power failure or an abort, and <200 flows occurred before the stoppage,

then an instrument reset run is required to ensure proper cleaning before reinitialization. Do NOT perform a manual cleaning with an unused, initialized Ion S5<sup>™</sup> Precision ID Sequencing Reagents cartridge.

### Note:

- If a power failure or abort occurs during the second of two runs started after a single initialization, a manual cleaning is sufficient (see page 102).
- If the number of flows that occurred before a power failure or abort is unknown, perform an instrument reset run.

To perform an instrument reset run, use the following procedure before reinitialization.

- In the instrument touchscreen main menu, tap Run.
   The instrument door unlocks and the chip clamp disengages.
- 2. Ensure that a used sequencing chip is in the chip clamp, then push the chip clamp in all the way to engage.
- 3. Close the instrument door, then tap Next.
- **4.** When prompted, select **Planned Run (none)**. Ensure that the **Enable post-run clean** checkbox is selected, then tap **Review**.
- In the Select Run screen, tap Edit, then in the Detail screen set the number of flows to 200. Ensure that the Post-Run/Clean checkbox is selected, then tap Close.
- **6.** Tap **Start run**, then tap **Accept** to confirm that Post-Run Clean is enabled, and to start the run.

When the instrument reset run completes, the instrument automatically performs the cleaning procedure. After cleaning, the touchscreen returns to the main menu.

# C

## Safety

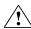

**WARNING!** GENERAL SAFETY. Using this product in a manner not specified in the user documentation may result in personal injury or damage to the instrument or device. Ensure that anyone using this product has received instructions in general safety practices for laboratories and the safety information provided in this document.

- Before using an instrument or device, read and understand the safety information provided in the user documentation provided by the manufacturer of the instrument or device.
- Before handling chemicals, read and understand all applicable Safety Data Sheets (SDSs) and use appropriate personal protective equipment (gloves, gowns, eye protection, and so on). To obtain SDSs, see the "Documentation and Support" section in this document.

### Symbols on this instrument

Symbols may be found on the instrument to warn against potential hazards or convey important safety information. In this document, the hazard symbol is used along with one of the following user attention words:

- CAUTION! Indicates a potentially hazardous situation that, if not avoided, may result in minor or moderate injury. It may also be used to alert against unsafe practices.
- WARNING! Indicates a potentially hazardous situation that, if not avoided, could result in death or serious injury.
- DANGER! Indicates an imminently hazardous situation that, if not avoided, will result in death or serious injury.

| Symbol   | English                                                        | Français                    |
|----------|----------------------------------------------------------------|-----------------------------|
|          | Caution, risk of danger  Consult the manual for further safety | Attention, risque de danger |
| <b>!</b> | information.                                                   | renseignements de sécurité. |

| Symbol | English                                                                                                    | Français                                                                                                    |
|--------|----------------------------------------------------------------------------------------------------|----------------------------------------------------------------------------------------------------|
|        | Protective conductor terminal (main ground)                                                                                                    | Borne de conducteur de protection (mise à la terre principale)                                                                                                    |
|        | Do not dispose of this product in unsorted municipal waste  CAUTION! To minimize negative environmental impact from disposal of electronic waste, do not dispose of electronic waste in unsorted municipal waste. Follow local municipal waste ordinances for proper disposal provision and contact customer service for information about responsible disposal options. | Ne pas éliminer ce produit avec les déchets usuels non soumis au tri sélectif.  MISE EN GARDE! Pour minimiser les conséquences négatives sur l'environnement à la suite de l'élimination de déchets électroniques, ne pas éliminer ce déchet électronique avec les déchets usuels non soumis au tri sélectif. Se conformer aux ordonnances locales sur les déchets municipaux pour les dispositions d'élimination et communiquer avec le service à la clientèle pour des renseignements sur les options d'élimination responsable. |

## Conformity symbols

| Conformity<br>mark | Description                                                                                                    |
|--------------------|----------------------------------------------------------------------------------------------------|
| C LAMBOUR US       | Indicates conformity with safety requirements for Canada and U.S.A.                                                                 |
| CE                 | Indicates conformity with European Union Low Voltage Directive 2006/95/EC, EMC Directive 2014/30/EU, and R&TTE Directive 1999/5/EC. |
| C                  | Indicates conformity with Australian standards for electromagnetic compatibility.                                                   |

## Location of safety labels on this instrument

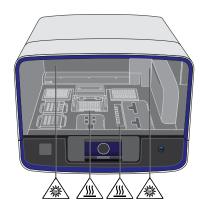

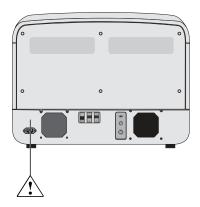

## Instrument safety

### General

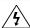

**CAUTION!** Do not remove instrument protective covers. If you remove the protective instrument panels or disable interlock devices, you may be exposed to serious hazards including, but not limited to, severe electrical shock, laser exposure, crushing, or chemical exposure.

### Physical injury

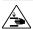

**CAUTION!** Moving Parts. Moving parts can crush, pinch and cut. Keep hands clear of moving parts while operating the instrument. Disconnect power before servicing.

### **Electrical safety**

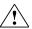

**WARNING!** Ensure appropriate electrical supply. For safe operation of the instrument:

- Plug the system into a properly grounded receptacle with adequate current capacity.
- Ensure the electrical supply is of suitable voltage.
- Never operate the instrument with the ground disconnected. Grounding continuity is required for safe operation of the instrument.

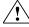

**WARNING!** Power Supply Line Cords. Use properly configured and approved line cords for the power supply in your facility.

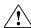

**WARNING!** Disconnecting Power. To fully disconnect power either detach or unplug the power cord, positioning the instrument such that the power cord is accessible.

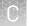

## Cleaning and decontamination

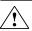

**CAUTION!** Cleaning and Decontamination. Use only the cleaning and decontamination methods specified in the manufacturer's user documentation. It is the responsibility of the operator (or other responsible person) to ensure the following requirements are met:

- No decontamination or cleaning agents are used that could cause a HAZARD as a result of a reaction with parts of the equipment or with material contained in the equipment.
- The instrument is properly decontaminated a) if hazardous material is spilled onto or into the equipment, and/or b) prior to having the instrument serviced at your facility or sending the instrument for repair, maintenance, trade-in, disposal, or termination of a loan (decontamination forms may be requested from customer service).
- Before using any cleaning or decontamination methods (except those recommended by the manufacturer), users should confirm with the manufacturer that the proposed method will not damage the equipment.

## Ultraviolet (UV) Safety

The Ion Chef<sup>™</sup> System uses a UV lamp which emits light at 254 nm. Under normal operating conditions, the UV lamp is powered on when performing the cleaning protocol. Safety interlocks are used to ensure that the UV lamp is not powered when the door is open.

## Safety and electromagnetic compatibility (EMC) standards

The instrument design and manufacture complies with the standards and requirements for safety and electromagnetic compatibility as noted in the following table:

### Safety compliance

| Reference                  | Description                                                                                                    |  |
|----------------------------|----------------------------------------------------------------------------------------------------|--|
| EU Directive<br>2006/95/EC | European Union "Low Voltage Directive"                                                                                                    |  |
| IEC 61010-1                | Safety requirements for electrical equipment for measurement,                                                                                             |  |
| EN 61010-1                 | control, and laboratory use – Part 1: General requirements                                                                                                |  |
| UL 61010-1                 |                                                                                                    |  |
| CSA C22.2 No.<br>61010-1   |                                                                                                    |  |
| IEC 61010-2-010            | Safety requirements for electrical equipment for measurement,                                                                                             |  |
| EN 61010-2-010             | control and laboratory use – Part 2-010: Particular requirements for laboratory equipment for the heating of materials                                    |  |
| IEC/EN 61010-2-020         | Safety requirements for electrical equipment for measurement, control and laboratory use – Part 2-020: Particular requirements for laboratory centrifuges |  |
| IEC 61010-2-081            | Safety requirements for electrical equipment for measurement,                                                                                             |  |
| EN 61010-2-081             | control and laboratory use – Part 2-081: Particular requirements for automatic and semi-automatic laboratory equipment for analysis and other purposes    |  |

### **EMC**

| Reference                                                             | Description                                                                                                    |  |
|-----------------------------------------------------------------------|----------------------------------------------------------------------------------------------------|--|
| Directive 2014/30/EU                                                  | European Union "EMC Directive"                                                                                                    |  |
| FCC Part 15                                                           | U.S. Standard "Industrial, Scientific, and Medical Equipment"                                                                                                |  |
| AS/NZS 2064                                                           | Limits and Methods of Measurement of Electromagnetic<br>Disturbance Characteristics of Industrial, Scientific, and<br>Medical (ISM) Radiofrequency Equipment |  |
| ICES-001, Issue 3                                                     | Industrial, Scientific and Medical (ISM) Radio Frequency<br>Generators                                                                                       |  |
| US FCC CFR Title 47<br>Part 15.225, Subpart C                         | Operation within the band 13.110–14.010 MHz.                                                                                                    |  |
| Industry Canada RSS<br>210, Issue 8, Annex 2 EN<br>302 291-1/2 V1.1.1 | Licence-Exempt Radio Apparatus: Category I Equipment                                                                                                    |  |

## Environmental design

| Reference            | Description                                                                                                  |
|----------------------|----------------------------------------------------------------------------------------------------|
|                      | European Union "WEEE Directive" – Waste electrical and electronic equipment                                  |
| Directive 2011/65/EU | European Union "RoHS Directive" – Restriction of hazardous substances in electrical and electronic equipment |

## Instrument safety — Ion S5<sup>™</sup>/Ion GeneStudio<sup>™</sup> S5 System

For detailed information on Ion  $S5^{^{TM}}$ /Ion GeneStudio S5 System instrument safety symbols and alerts, safety and electromagnetic compatibility standards, and general instrument safety, see the Safety appendix of the Ion  $S5^{^{TM}}$  and Ion  $S5^{^{TM}}$  XL Instrument User Guide (Pub. No. MAN0010811), or the Ion GeneStudio S5 Instrument User Guide (Pub. No. MAN0017528), available at **thermofisher.com**.

### **Chemical safety**

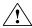

**WARNING!** GENERAL CHEMICAL HANDLING. To minimize hazards, ensure laboratory personnel read and practice the general safety guidelines for chemical usage, storage, and waste provided below. Consult the relevant SDS for specific precautions and instructions:

- Read and understand the Safety Data Sheets (SDSs) provided by the chemical manufacturer before you store, handle, or work with any chemicals or hazardous materials. To obtain SDSs, see the "Documentation and Support" section in this document.
- Minimize contact with chemicals. Wear appropriate personal protective equipment when handling chemicals (for example, safety glasses, gloves, or protective clothing).
- Minimize the inhalation of chemicals. Do not leave chemical containers open. Use only with adequate ventilation (for example, fume hood).
- Check regularly for chemical leaks or spills. If a leak or spill occurs, follow the manufacturer's cleanup procedures as recommended in the SDS.
- Handle chemical wastes in a fume hood.
- Ensure use of primary and secondary waste containers. (A primary waste container holds the immediate waste. A secondary container contains spills or leaks from the primary container. Both containers must be compatible with the waste material and meet federal, state, and local requirements for container storage.)
- After emptying a waste container, seal it with the cap provided.
- Characterize (by analysis if necessary) the waste generated by the particular applications, reagents, and substrates used in your laboratory.
- Ensure that the waste is stored, transferred, transported, and disposed of according to all local, state/provincial, and/or national regulations.
- IMPORTANT! Radioactive or biohazardous materials may require special handling, and disposal limitations may apply.

## Appendix C Safety Biological hazard safety

### Biological hazard safety

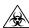

**WARNING!** BIOHAZARD. Biological samples such as tissues, body fluids, infectious agents, and blood of humans and other animals have the potential to transmit infectious diseases. Conduct all work in properly equipped facilities with the appropriate safety equipment (for example, physical containment devices). Safety equipment can also include items for personal protection, such as gloves, coats, gowns, shoe covers, boots, respirators, face shields, safety glasses, or goggles. Individuals should be trained according to applicable regulatory and company/ institution requirements before working with potentially biohazardous materials. Follow all applicable local, state/provincial, and/or national regulations. The following references provide general guidelines when handling biological samples in laboratory environment.

- U.S. Department of Health and Human Services, *Biosafety in Microbiological* and *Biomedical Laboratories (BMBL)*, 5th Edition, HHS Publication No. (CDC) 21-1112, Revised December 2009; found at:
  - www.cdc.gov/biosafety/publications/bmbl5/BMBL.pdf
- World Health Organization, Laboratory Biosafety Manual, 3rd Edition, WHO/CDS/CSR/LYO/2004.11; found at:
  - www.who.int/csr/resources/publications/biosafety/Biosafety7.pdf

## **Documentation and support**

## **Related documentation**

| Document                                                                                                    | Publication number |
|----------------------------------------------------------------------------------------------------|--------------------|
| Planned Run setup and data analysis                                                                                      |                    |
| Torrent Suite <sup>™</sup> Software Help (v5.10)                                                                         | MAN0017597         |
| Converge <sup>™</sup> Software v2.1 Setup and Reference Guide                                                            | 100039539          |
| Converge <sup>™</sup> Software Help                                                                                      | Online only        |
| HID library preparation                                                                                                  |                    |
| Precision ID SNP Panels with the HID Ion S5 <sup>™</sup> /HID Ion<br>GeneStudio <sup>™</sup> S5 System Application Guide | MAN0017767         |
| Precision ID mtDNA Panels with the HID Ion S5™/HID Ion<br>GeneStudio™ S5 System Application Guide                        | MAN0017770         |
| Ion Library TaqMan <sup>®</sup> Quantitation Kit User Guide                                                              | MAN0015802         |
| Automated library preparation on the Ion Chef <sup>™</sup> System                                                        |                    |
| lon AmpliSeq <sup>™</sup> Library Preparation on the Ion Chef <sup>™</sup> System<br>User Guide                          | MAN0013432         |
| lon AmpliSeq <sup>™</sup> Library Preparation on the Ion Chef <sup>™</sup> System<br>Quick Reference                     | MAN0013433         |
| Template preparation on the Ion Chef <sup>™</sup> System for S5                                                          |                    |
| lon 510 <sup>™</sup> & lon 520 <sup>™</sup> & lon 530 <sup>™</sup> Kit – Chef User Guide                                 | MAN0016854         |
| lon 510 <sup>™</sup> & lon 520 <sup>™</sup> & lon 530 <sup>™</sup> Kit – Chef Quick Reference                            | MAN0016855         |
| Sequencer reference and maintenance                                                                                      |                    |
| Ion S5 <sup>™</sup> and Ion S5 <sup>™</sup> XL Instrument User Guide                                                     | MAN0010811         |
| Ion GeneStudio <sup>™</sup> S5 System Site Preparation Guide                                                             | MAN0017529         |

### **Customer and technical support**

For support:

- In North America—Send an email to HIDTechSupport@thermofisher.com, or call 888-821-4443 option 1.
- Outside North America—Contact your local support office.

For the latest services and support information for all locations, go to **thermofisher.com/support** to obtain the following information.

- Worldwide contact telephone numbers
- Product support
- Order and web support
- Safety Data Sheets (SDSs; also known as MSDSs)

Additional product documentation, including user guides and Certificates of Analysis, are available by contacting Customer Support.

## Limited product warranty

Life Technologies Corporation and/or its affiliate(s) warrant their products as set forth in the Life Technologies' General Terms and Conditions of Sale at www.thermofisher.com/us/en/home/global/terms-and-conditions.html. If you have any questions, please contact Life Technologies at www.thermofisher.com/support.

## Glossary

Aligned read length

The aligned length of a read at a given accuracy threshold is defined as the greatest position in the read at which the accuracy in the bases up to and including the position meets the accuracy threshold. For example the AQ17 length of a read is the greatest length at which the read error rate is 2% or less. The "perfect" length is simply the longest perfectly aligned segment. For all of these calculations the alignment is constrained to start from position 1 in the read - in other words, no 5' clipping is permitted.

Aligned reads

The number of bases covered by reads aligned to the reference sequence.

AQ Score / Alignment Quality Score An AQ score defines read accuracy when compared to the reference sequence. The discrepancy can be biological (real variant) or technical (sequencing error). For example, an AQ score of 17 represents 2% aligned read error rate, while an AQ score of 20 represents 1% aligned read error rate when compared to the reference sequence.

Average base read depth

The average number of reads of all targeted reference bases that were read at least once.

Average base coverage depth

The average number of reads of all targeted reference bases.

BAM file

Binary Aligned/Mapped file—BAM file—contains aligned reads sorted by reference location. BAM file is the binary form of the SAM (Sequence Alignment/Map) file.

Barcode

There are several applications for barcodes. Libraries can be molecularly barcoded with unique nucleic acid sequence identifiers. Library barcodes are used during data analysis to sort the sequencing results from sequencing reactions that contain combined libraries. Chips and sample tubes also contain unique numeric barcodes that aid in the setup of the experimental workflow.

Bead loading

The percentage of chip wells that contain live ISPs. The percentage value considers only potentially addressable wells. Bead loading is calculated as No. of Loaded ISPs ÷ No. of potentially addressable wells.

BED file

Browser Extensible Data file—BED file—defines chromosome positions or regions.

Clonal ISP

An ISP is clonal if all of its DNA fragments are cloned from a single original template. All fragments on such a bead are identical and respond in unison during a nucleotide

flow across the chip.

**Empty wells** 

Wells on a chip that do not contain an ISP.

Final library reads Number (and percentage) of reads, passing all filters that are recorded in the

unmapped BAM file. This value may be different from the Total number of reads located in the Library Summary Section due to specifications associated with read trimming beyond a minimal requirement resulting in total number of reads being

slightly less than Final Library Reads.

Flow A flow is the event of exposing the chip to one particular dNTP, followed by a

washing step.

Flow order

The order in which the chip is exposed to each particular dNTP. The default Samba

flow order consists of a 32-base sequence, repeated. This flow order resists phase errors by providing opportunities for out-of phase molecules to catch up and is designed to sample all dimer (nucleotide pair) sequences efficiently. Samba is the default flow order because it improves sequencing accuracy for longer reads by

resisting phase errors.

**Hotspot Regions** 

file

A BED or a VCF file that defines regions in the gene that typically contain variants and enables Torrent Variant Caller to identify if a specific variant is present or absent. A Hotspot Regions file instructs the Torrent Variant Caller to include these positions in its output files, including evidence for a variant and the filtering thresholds that disqualified a variant candidate. A Hotspot Regions file affects only the variantCaller plugin, not other parts of the analysis pipeline. If you don't specify a Hotspot Regions file, the software will only tell you the difference between your sequence and the

reference genome.

ISPs Ion Sphere<sup>™</sup> Particles (ISPs) are particles that contain bound copies of a single

(ideally) DNA fragment amplified during template preparation.

Key signal Average 1-mer signal in the library key.

Library ISPs Live ISPs that have a key signal identical to the library key signal.

Library Key A short known sequence of bases used to distinguish a library fragment from

a test fragment (for example: "TCAG").

Live ISP ISP with a signal of sufficient strength and composition to be associated with the

library or Test Fragment key.

Mapped reads Sequencing reads that have been mapped to the reference sequence.

Mean raw

accuracy

Average raw accuracy of 1-mers at a specific position in the read.

MNP Multiple Nucleotide Polymorphism (MNP) is a genetic mutation in an allele that

differs from the reference allele of the same length by >1 nucleotide.

On target reads Sequencing reads mapped to any target region of the reference. A read is considered

to be on target if at least one aligned base overlaps a target region. A read that overlaps a targeted region but where only flanking sequence is aligned, for example,

due to poor matching of 5' bases of the read, is not counted.

Output files Output files consist of all BAM files, run reports, and plugin results.

Planned Run A file that contains all the specifications, setting, and parameters for template

preparation and chip loading on the Ion Chef<sup>™</sup> Instrument, and sequencing on an Ion

S5<sup>™</sup>/Ion S5<sup>™</sup> XL or Ion GeneStudio<sup>™</sup> S5 Series System.

Planned Run template

A reusable experimental design (digital protocol) for the sequencing instrument that holds specifications for sample preparation, sequencing, data export, and post-

sequencing data analysis.

Polyclonal ISP An ISP that carries clones from two or more library sequences.

Primer dimer ISP An ISP that carries an insert length of less than 8 base pairs.

Q Score Phred Quality score - Q Score - is used to measure the accuracy of the nucleotide

sequence generated by the sequencing instrument. The Q Score represents the

probability that a given base is called incorrectly by the sequencer.

Q17 Predicted error rate of 2%.

Q17 bases The number of bases that have a Q Score of ≥17 in a given sequencing output.

Q20 Predicted error rate of 1%.

Q20 bases The number of bases that have a Q Score of ≥20 in a given sequencing output.

Read The sequence of a section of a unique fragment obtained after the end of the

sequencing process.

Read length The length of called reads measured in base pairs.

Reference library A consensus nucleotide sequence that represents the genome of a particular species.

The results from a sequencing run are compared to the reference library to identify

sequence variants.

Relationship group Defines related samples within a Sample Set. Related samples are designated by the

same relationship group number.

SAM file Sequence Alignment Map (SAM) is a text-based output file that stores biological

sequences aligned to a reference sequence.

Sample Genetic material from one source (for example: DNA from one individual).

Signal Processing Input files

Signal Processing Input files consist of the raw voltage measurement data collected during the sequencing run. These files are required to re-analyze the run from Signal

Processing.

SNP Single Nucleotide Polymorphism (SNP) is a genetic mutation in an allele that differs

from the reference allele of the same length by one nucleotide.

STR Short Tandem Repeat (STR) is a repeated genomic sequence, variations in which are

useful in human identification.

System SNR System Signal-to-Noise Ratio.

System template A Planned Run template that comes pre-loaded on the Torrent Suite™ Software.

System templates are designed to facilitate the user in creating a Planned Run or a customized Planned Run template for a specific research application. System

templates cannot be deleted from the Torrent Server.

Target base coverage

Summary statistics for targeted base reads of the reference. A base covered by

multiple target regions is only counted once per sequencing read.

Target Regions file A BED file that specifies all the regions that a panel represents such as the amplified

regions that are used with target sequencing. The complete Torrent Suite $^{\text{\tiny TM}}$  Software analysis pipeline, including plugins, is restricted to only these specified regions

instead of analyzing the entire reference library.

Test Fragment (TF) Known nucleotide sequence that is used to monitor system characteristics.

Test Fragment ISPs

Live ISPs with a key signal that is identical to the Test Fragment Key signal.

Test Fragment Key (TF Key)

The nucleotide sequence that is used to identify test fragment reads.

TF Key peak

counts

Signal strength of the first three bases of the TF Key.

Total reads Total number of filtered and trimmed reads independent of length reported in the

output BAM file.

uBAM file A binary file that contains unaligned or unmapped reads.

Unaligned reads 
Nucleotide bases covered by reads that are not aligned to the reference.

Uniformity of base

coverage

The percentage of bases in all targeted regions (or whole genome) covered by at least

0.2x the average base coverage depth.

Usable sequence / usable reads

Usable reads consist of library ISPs that pass the polyclonal, low quality, and primer dimer filter.

116 Precision ID GlobalFiler™ NGS STR Panel v2 with the HID Ion S5™/HID Ion GeneStudio™ S5 System Application Guide

VCF file Variant Call Format (VCF) file specifies the variant of interest and its location. This file

stores only the differences between the BAM file and the reference file.

Wells with ISPs Number of wells that were determined to be "positive" for the presence of an ISP

within the well. Wells containing ISPs have a delayed pH change due to the presence

of an ISP slowing the detection of the pH change from the solution.

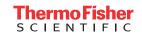